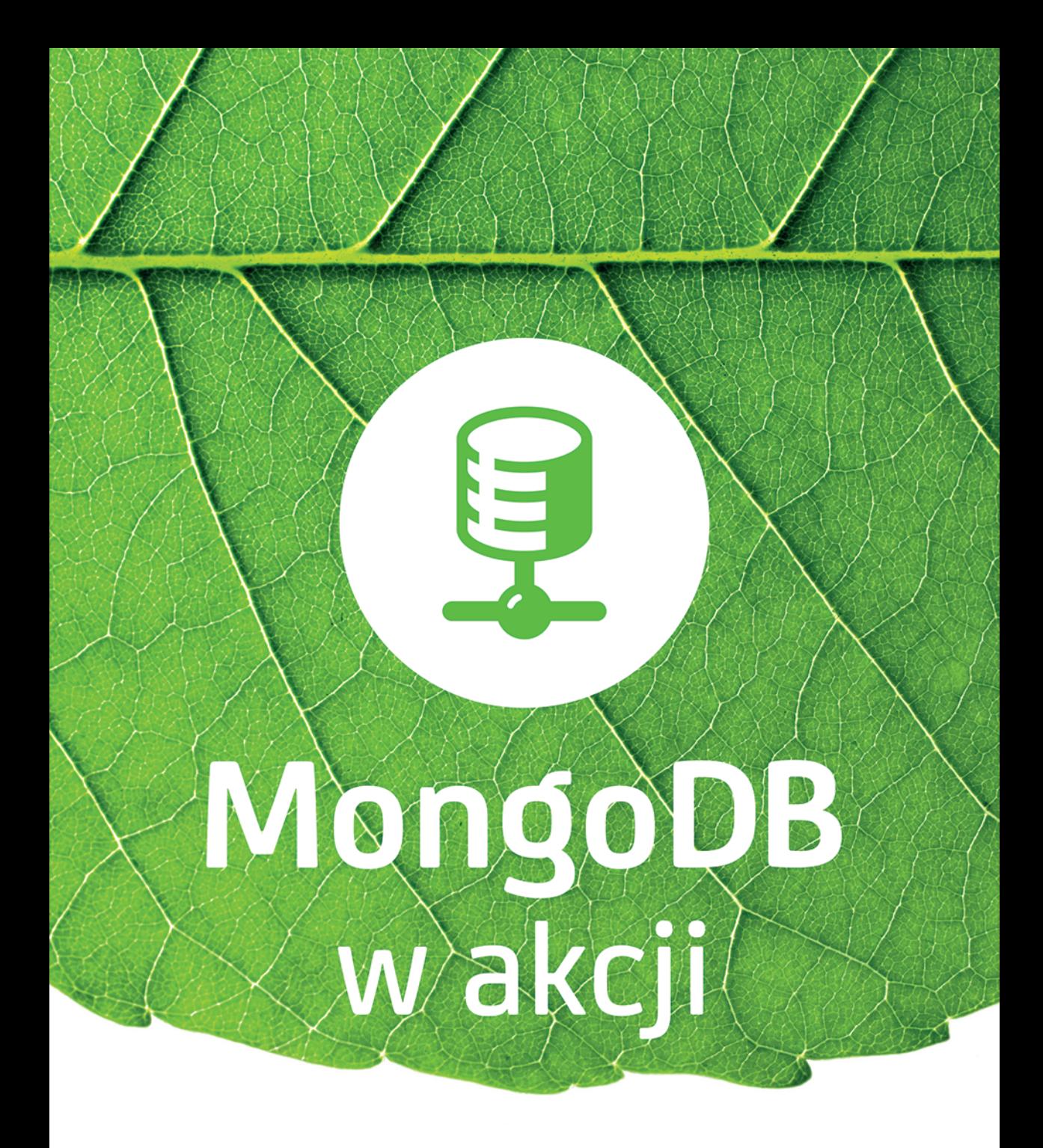

Kyle Banker, Peter Bakkum, Shaun Verch, Doug Garrett, Tim Hawkins

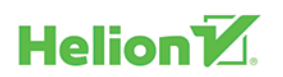

Tytuł oryginału: MongoDB in Action

Tłumaczenie: Robert Górczyński Projekt okładki: Studio Gravite / Olsztyn Obarek, Pokoński, Pazdrijowski, Zaprucki

ISBN: 978-83-283-1918-9

Original edition copyright © 2016 by Manning Publications Co. All rights reserved.

Polish edition copyright © 2017 by HELION SA. All rights reserved.

All rights reserved. No part of this book may be reproduced or transmitted in any form or by any means, electronic or mechanical, including photocopying, recording or by any information storage retrieval system, without permission from the Publisher.

Wszelkie prawa zastrzeżone. Nieautoryzowane rozpowszechnianie całości lub fragmentu niniejszej publikacji w jakiejkolwiek postaci jest zabronione. Wykonywanie kopii metodą kserograficzną, fotograficzną, a także kopiowanie książki na nośniku filmowym, magnetycznym lub innym powoduje naruszenie praw autorskich niniejszej publikacji.

Wszystkie znaki występujące w tekście są zastrzeżonymi znakami firmowymi bądź towarowymi ich właścicieli.

Autor oraz Wydawnictwo HELION dołożyli wszelkich starań, by zawarte w tej książce informacje były kompletne i rzetelne. Nie biorą jednak żadnej odpowiedzialności ani za ich wykorzystanie, ani za związane z tym ewentualne naruszenie praw patentowych lub autorskich. Autor oraz Wydawnictwo HELION nie ponoszą również żadnej odpowiedzialności za ewentualne szkody wynikłe z wykorzystania informacji zawartych w książce.

Wydawnictwo HELION ul. Kościuszki 1c, 44-100 GLIWICE tel. 32 231 22 19, 32 230 98 63 e-mail: *helion@helion.pl* WWW: *http://helion.pl* (księgarnia internetowa, katalog książek)

Materiały graficzne na okładce zostały wykorzystane za zgodą Shutterstock Images LLC.

Pliki z przykładami omawianymi w książce można znaleźć pod adresem: *ftp://ftp.helion.pl/przyklady/mongod.zip*

Drogi Czytelniku! Jeżeli chcesz ocenić tę książkę, zajrzyj pod adres: *http://helion.pl/user/opinie/mongod* Możesz tam wpisać swoje uwagi, spostrzeżenia, recenzję.

Printed in Poland.

[• Kup książkę](http://helion.pl/page354U~rf/mongod)

- 
- Oceń książkę • Oceń książkę
- [Księgarnia internetowa](http://helion.pl/page354U~r/4CAKF)<br>• Lubię to! » Nasza społeczność
- Lubię to! » Nasza społeczność

## *Spis treści*

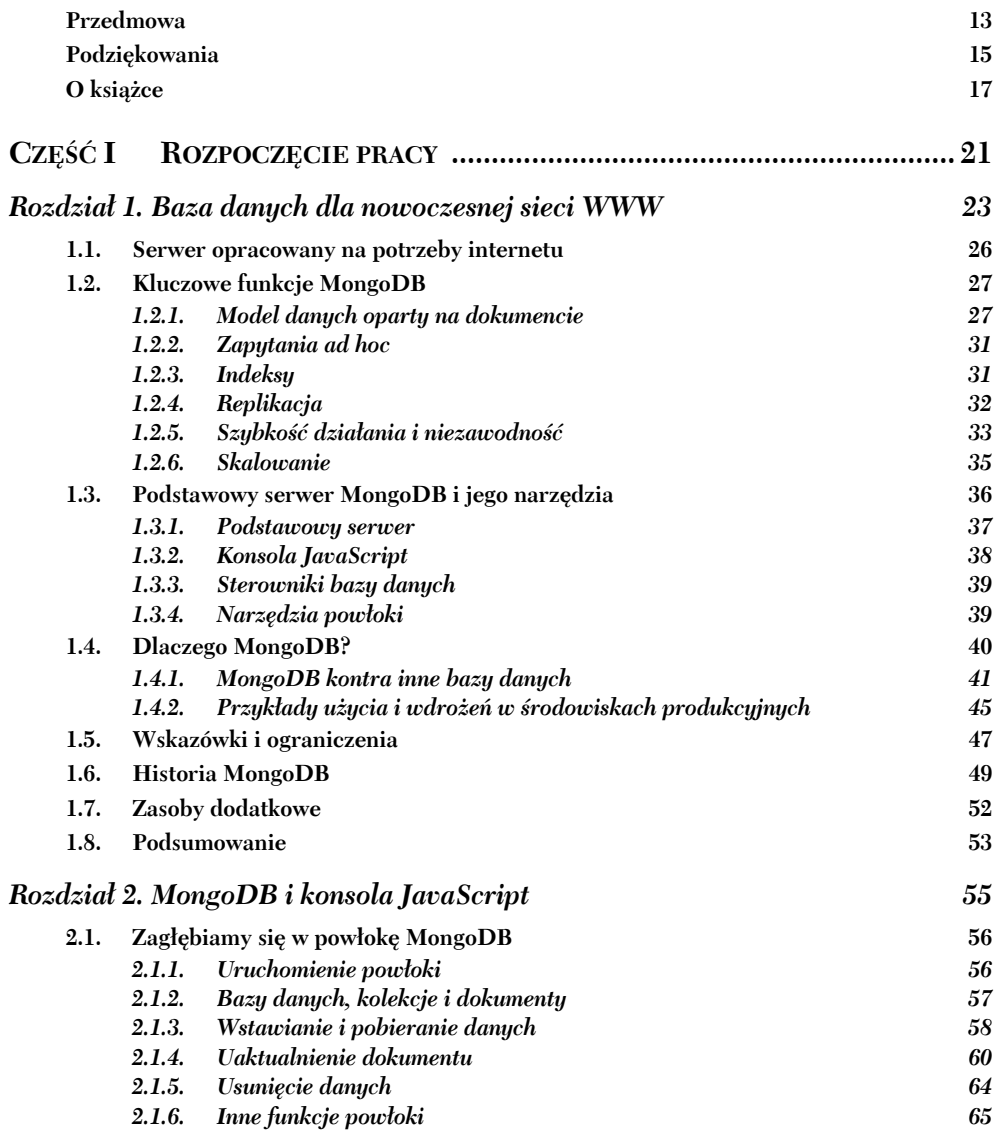

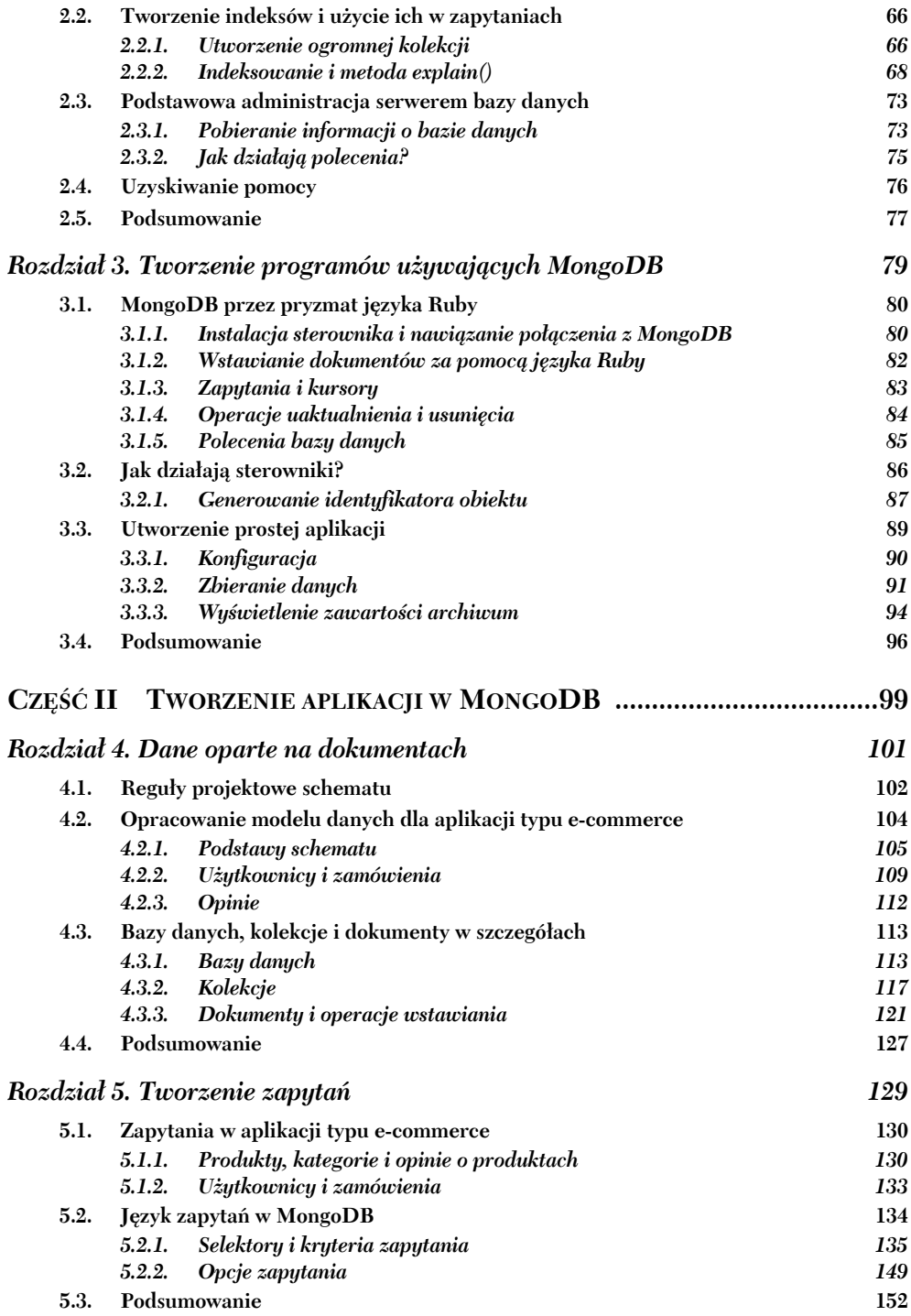

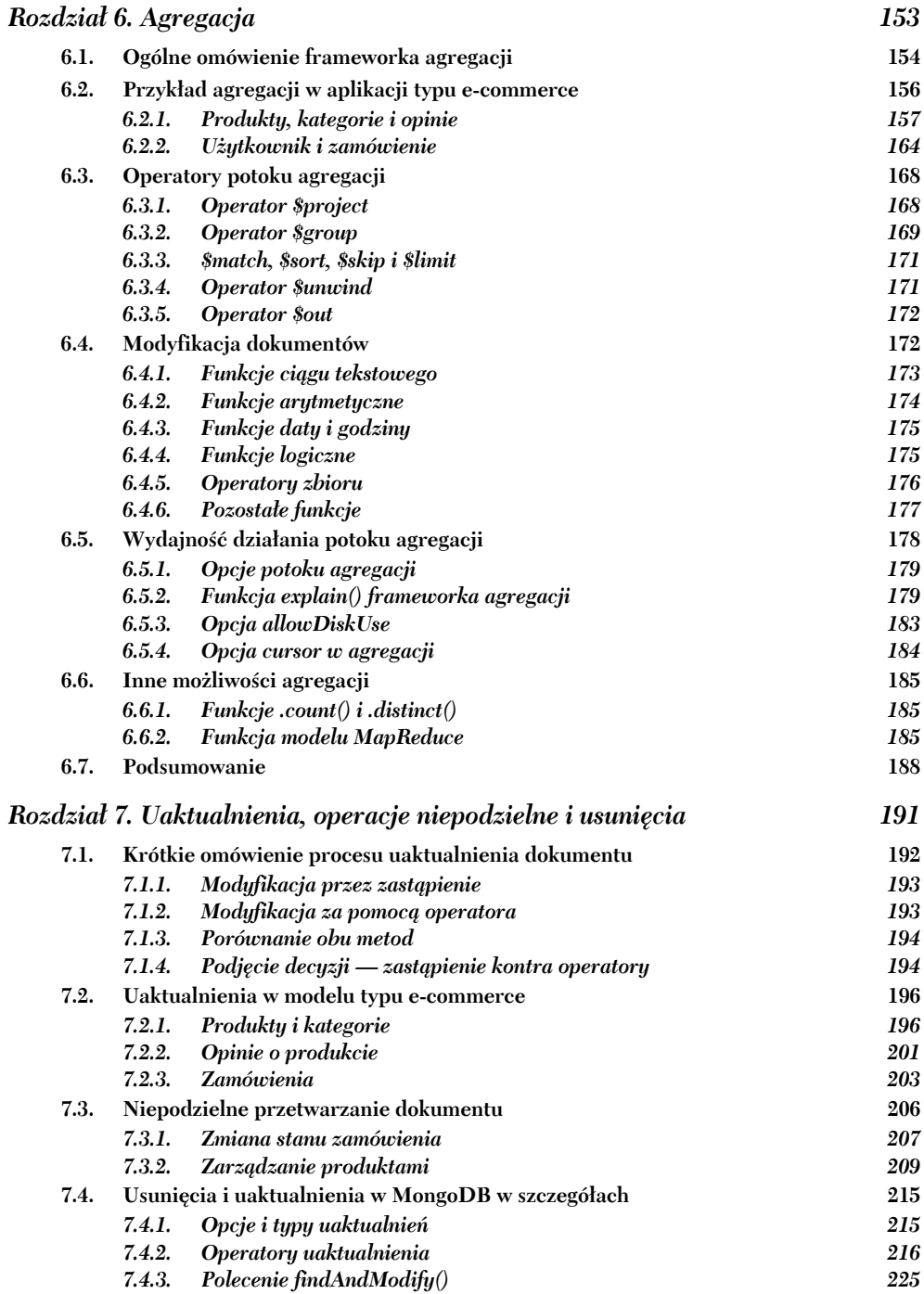

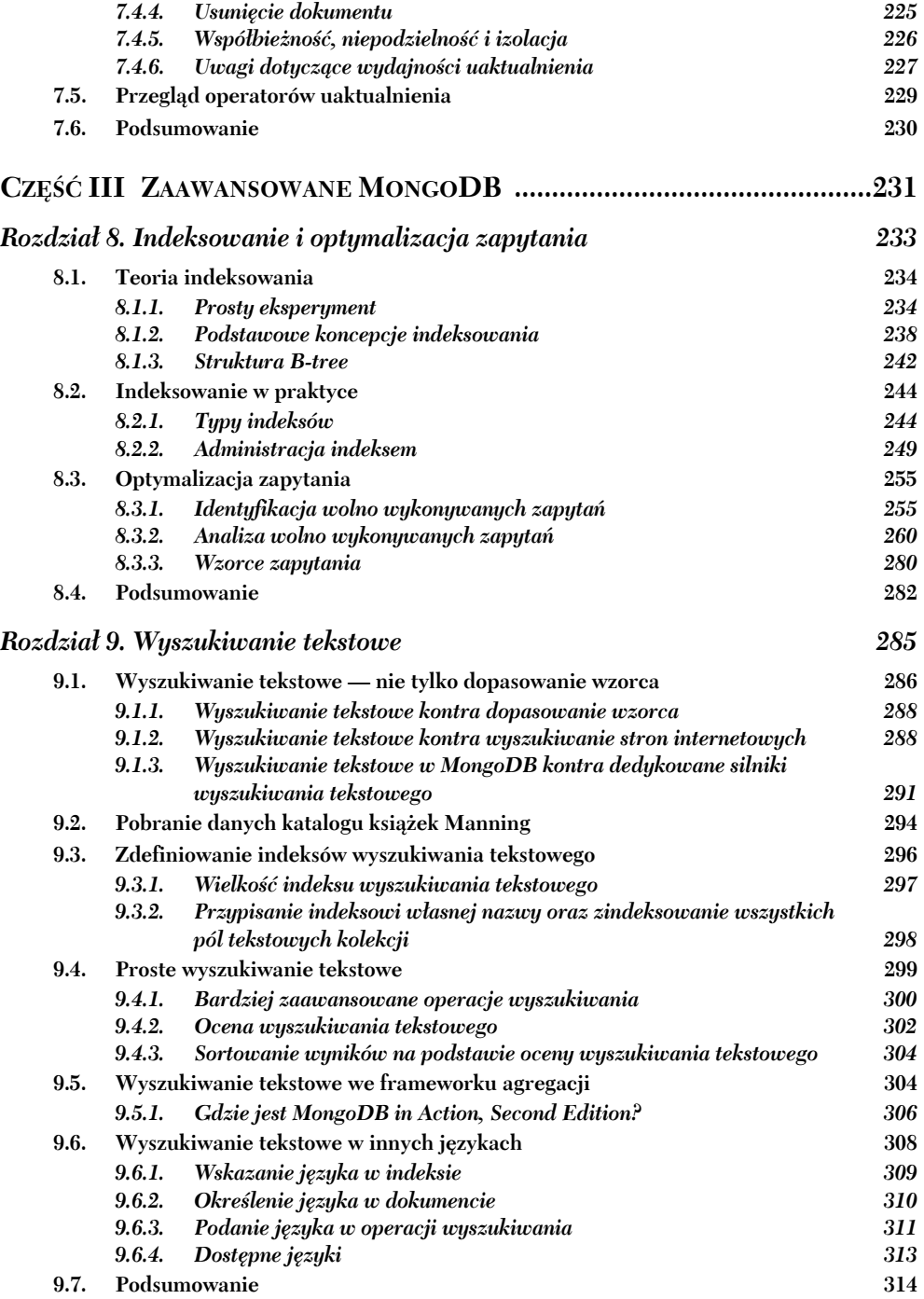

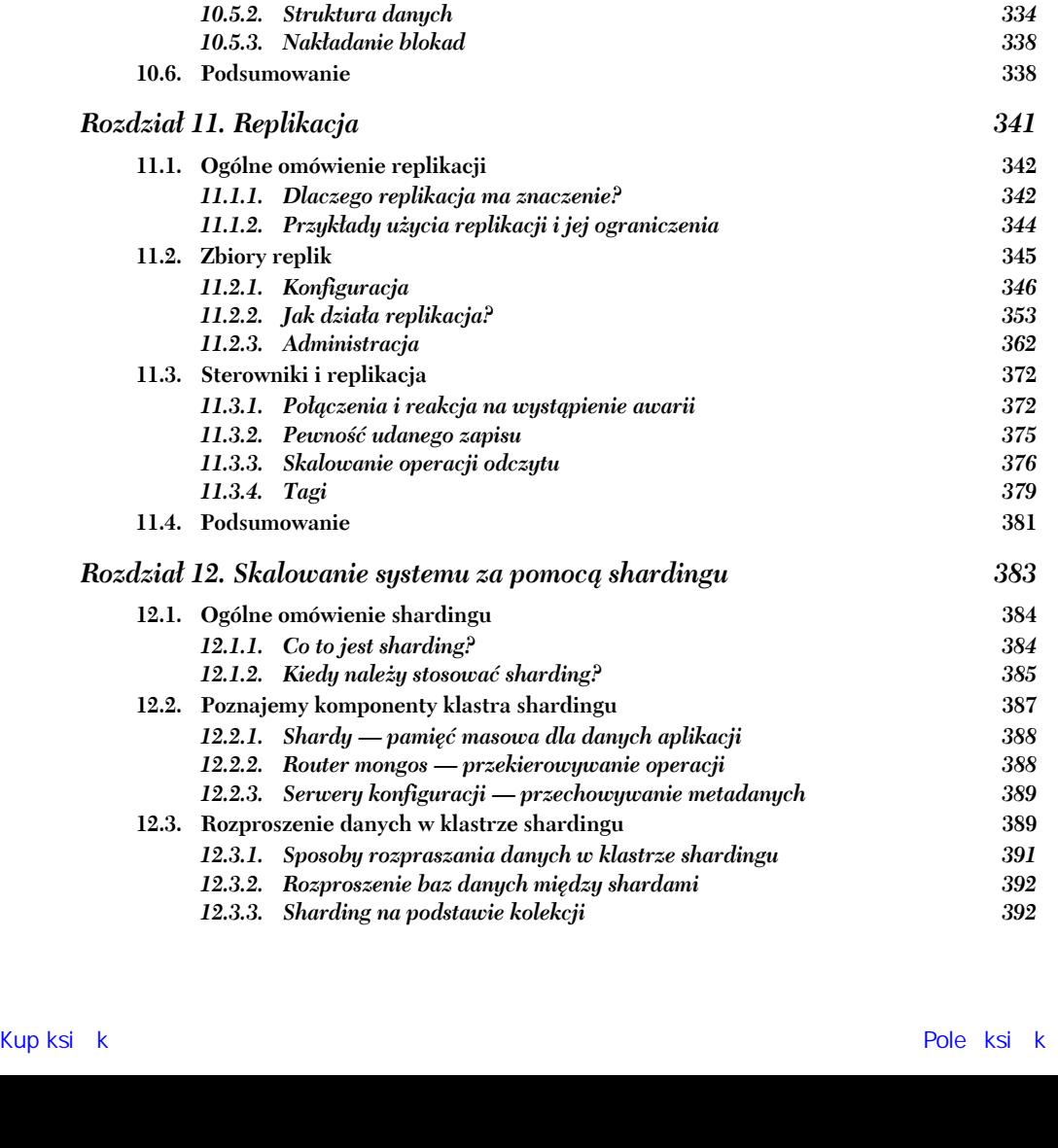

*Rozdział 10. WiredTiger i dołączany silnik magazynu danych 315* **10.1. API Pluggable Storage Engine 315** *10.1.1. Dlaczego warto używać różnych silników magazynów danych 316* **10.2. Silnik WiredTiger 318** *10.2.1. Przejście do silnika WiredTiger 318 10.2.2. Migracja bazy danych do WiredTiger 320* **10.3. Porównanie z MMAPv1 321** *10.3.1. Pliki konfiguracyjne 322 10.3.2. Skrypty wstawiania danych i przeprowadzania testu wydajności 323 10.3.3. Wyniki testów wydajności wstawiania danych 326 10.3.4. Skrypty sprawdzające wydajność operacji odczytu danych 327 10.3.5. Wyniki testów wydajności odczytu danych 329 10.3.6. Podsumowanie testów wydajności 330* **10.4. Inne przykłady dołączanych silników magazynów danych 332 10.5. Tematy zaawansowane 333** *10.5.1. Jak działa dołączany silnik magazynu danych? 333*

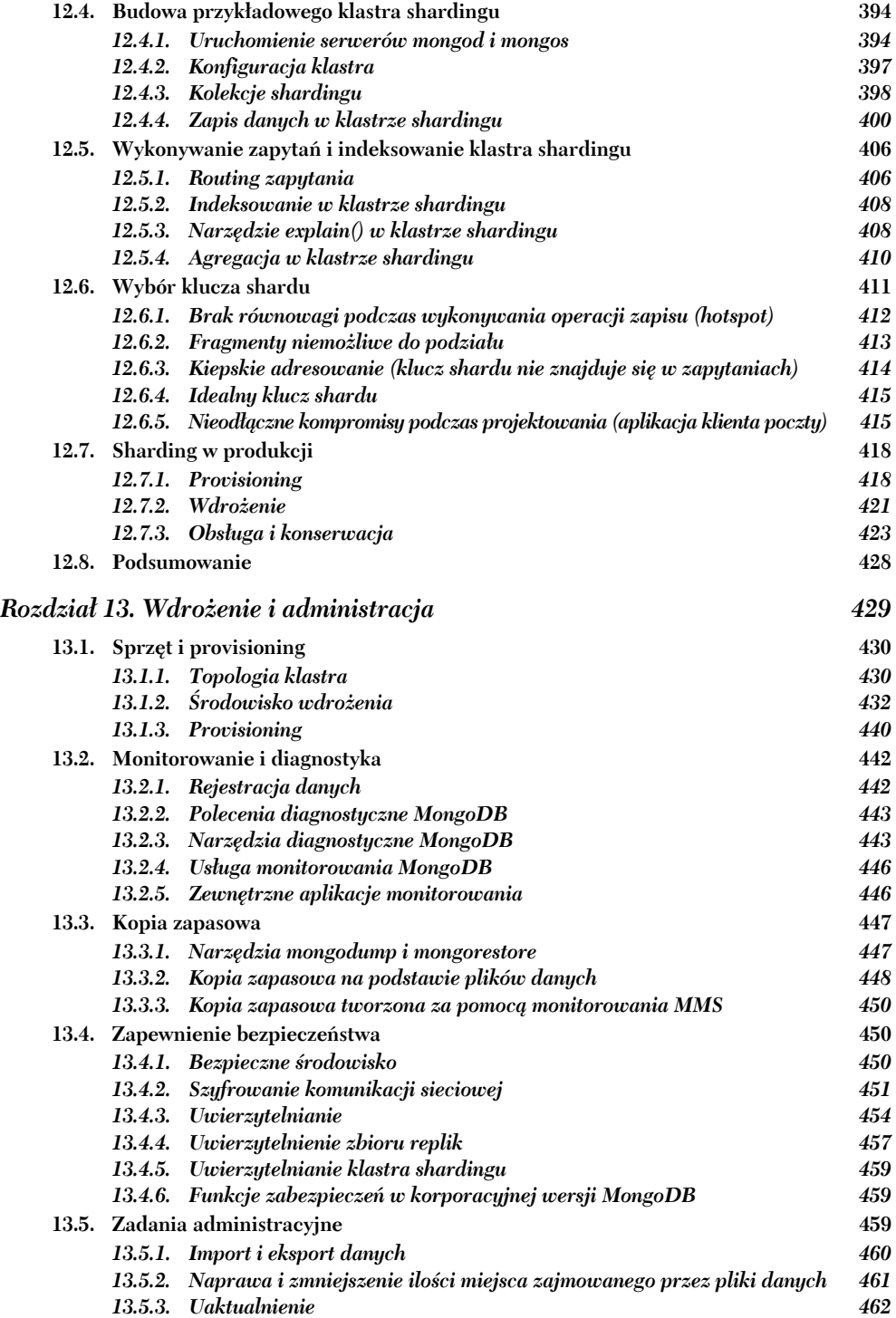

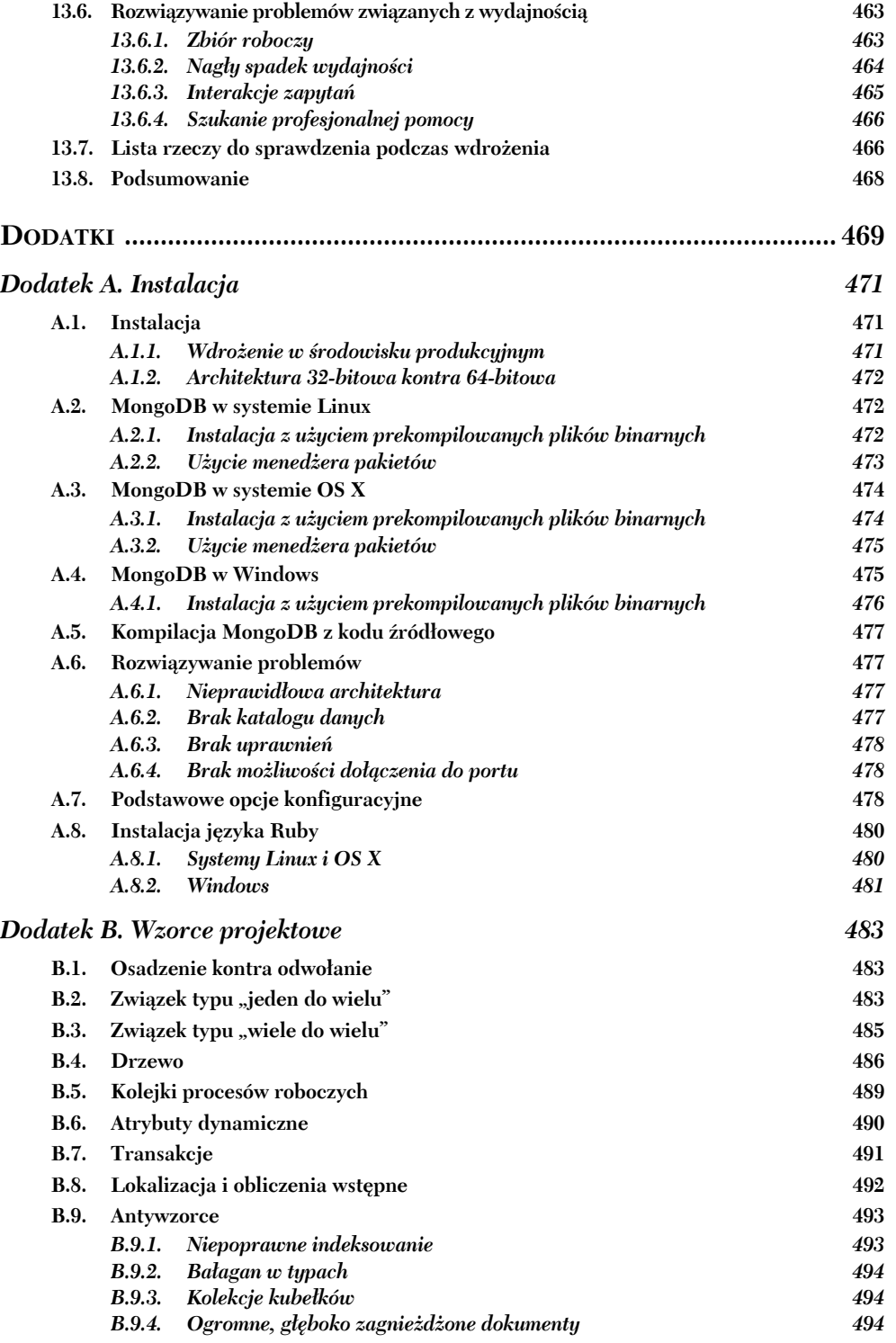

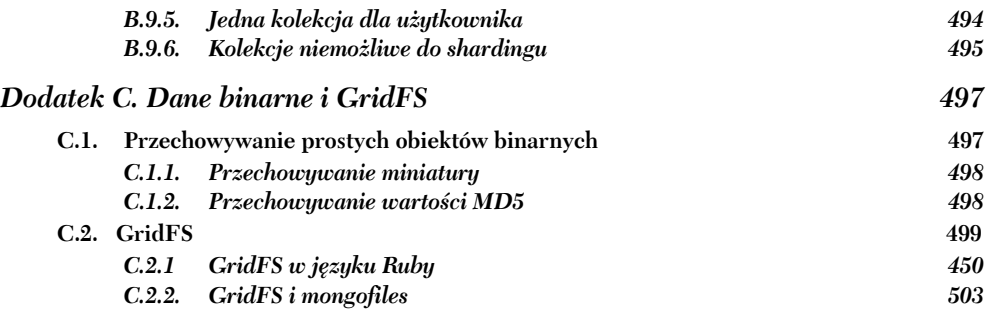

#### *Skorowidz 505*

## *Tworzenie programów używających MongoDB*

#### **W tym rozdziale:**

- Wprowadzenie do API MongoDB na przykładzie języka Ruby.
- Omówienie sposobu działania sterowników.
- Użycie formatu BSON i protokołu sieciowego MongoDB.
- Utworzenie kompletnej przykładowej aplikacji.

Pora przejść do działań praktycznych. Wprawdzie można się wiele nauczyć, eksperymentując z powłoką MongoDB, ale prawdziwą wartość bazy danych poznasz dopiero wtedy, gdy zaczniesz budować coś opierającego się na niej. To oznacza przejście do programowania i przyjrzenie się sterownikom MongoDB. Jak wcześniej wspomniałem, firma MongoDB, Inc. oferuje oficjalnie obsługiwane i dostępne na licencji Apache sterowniki dla wszystkich najpopularniejszych języków programowania. W tej książce w przykładach wykorzystano sterownik przeznaczony dla języka Ruby, ale zaprezentowane koncepcje są uniwersalne i bardzo łatwo mogą być przeniesione do innych sterowników. Choć większość poleceń w książce została napisana w języku JavaScript, to przykłady użycia MongoDB z poziomu aplikacji będą utworzone w języku Ruby.

Programowanie w MongoDB podzieliłem na trzy etapy. W pierwszym zajmiemy się instalacją sterownika MongoDB dla języka Ruby oraz przedstawię podstawowe operacje CRUD. Ten proces powinien być krótki i wydawać Ci się znajomy, ponieważ API sterownika jest podobne do powłoki. W drugim etapie zajmiemy się dokładniejszą analizą sterownika i wyjaśnieniem sposobu jego powiązania z MongoDB. Nie przejdziemy na zbyt niski poziom, ale i tak zobaczysz, co się dzieje w tle podczas działania sterowników. Natomiast w trzecim etapie opracujemy prostą aplikację w języku Ruby przeznaczoną do monitorowania serwisu Twitter. Pracując z rzeczywistym zbiorem danych, zaczniesz dostrzegać, jak MongoDB sprawdza się w praktyce. Ten ostatni etap położy również fundamenty pod znacznie dokładniejsze przykłady zaprezentowane w drugiej części książki.

#### **Nie masz doświadczenia w programowaniu w języku Ruby?**

Ruby to popularny i czytelny język skryptowy. Przykładowe fragmenty kodu zostały opracowane w taki sposób, aby były jak najbardziej jasne, więc nawet osoby nieposiadające doświadczenia w programowaniu w tym języku będą mogły skorzystać z omówionych przykładów. Wszystkie koncepcje języka Ruby, które mogą być trudne do zrozumienia, zostaną w książce wyjaśnione. Jeżeli chcesz poświęcić kilka minut na poznanie języka Ruby, zacznij od 20-minutowego oficjalnego samouczka, który znajdziesz na stronie *http://www.ruby-lang.org/en/documentation/quickstart/*.

#### *3.1. MongoDB przez pryzmat języka Ruby*

Słowo "sterownik" najczęściej kojarzy się z przeprowadzanymi na niskim poziomie operacjami związanymi z interfejsami. Na szczęście ze sterownikami języka MongoDB jest inaczej. Zostały zaprojektowane jako intuicyjne, charakterystyczne dla danego języka API, aby wiele aplikacji mogło używać sterownika MongoDB jako jedynego interfejsu bazy danych. API sterownika pozostaje całkiem spójne dla różnych języków, co oznacza, że programiści mogą bardzo łatwo przechodzić między niezbędnymi im językami. Wszystko to, co można zrobić w API JavaScript, będzie możliwe do wykonania również za pomocą API języka Ruby. Jeżeli jesteś programistą aplikacji, praca ze sterownikami MongoDB będzie dla Ciebie komfortowa i produktywna. Nie będziesz musiał zajmować się szczegółami implementacyjnymi na niskim poziomie.

W tym podrozdziale zajmiemy się instalacją sterownika MongoDB dla języka Ruby, nawiązaniem połączenia z bazą danych, a także wyjaśnię sposób przeprowadzania podstawowych operacji CRUD. Tym samym przygotujemy grunt pod aplikację, której budową zajmiemy się w dalszej części rozdziału.

#### *3.1.1. Instalacja sterownika i nawiązanie połączenia z MongoDB*

Sterownik dla języka Ruby możesz zainstalować za pomocą RubyGems, czyli stosowanego w języku Ruby systemu przeznaczonego do zarządzania pakietami.

Wiele nowoczesnych systemów operacyjnych ma domyślnie zainstalowany interpreter Ruby. Możesz to sprawdzić przez wydanie polecenia ruby --version z poziomu powłoki. Jeżeli nie masz zainstalowanego języka Ruby, szczegółowe informacje dotyczące jego instalacji znajdziesz na stronie *http://www.ruby-lang.org/en/downloads/*.

Potrzebny jest również używany przez język Ruby menedżer pakietów o nazwie RubyGems. Być może jest on już zainstalowany w Twoim systemie, sprawdź to przez wydanie polecenia gem --version. Informacje dotyczące instalacji RubyGems znajdziesz na stronie *https://docs.rubygems.org/read/chapter/3*. Po przeprowadzeniu instalacji RubyGems wydaj poniższe polecenie.

#### \$ **gem install mongo**

To polecenie powinno przeprowadzić instalację zarówno pakietu mongo, jak i bson $^{\rm l}$ . Powinieneś otrzymać dane wyjściowe podobne do poniższych (numery wersji na pewno będą nowsze niż w tym fragmencie kodu).

```
Fetching: bson-3.2.1.gem (100%)
Building native extensions. This could take a while...
Successfully installed bson-3.2.1
Fetching: mongo-2.0.6.gem (100%)
Successfully installed mongo-2.0.6
2 gems installed
```
Zachęcam Cię również do instalacji opcjonalnego pakietu bson\_ext. To jest oficjalny pakiet zawierający przygotowaną w języku C implementację formatu BSON, co zapewni znacznie efektywniejszą obsługę danych BSON w sterowniku MongoDB. Wymieniony pakiet nie jest instalowany domyślnie, ponieważ jego instalacja wymaga kompilatora. Możesz spać spokojnie, ponieważ jeżeli nie uda Ci się zainstalować pakietu bson\_ext, Twoje programy nadal będą działały zgodnie z oczekiwaniami.

Przystępujemy do nawiązania połączenia z bazą danych MongoDB. Przede wszystkim upewnij się o działaniu demona mongod oraz wydaj polecenie mongo w powłoce, aby sprawdzić, czy możesz nawiązać połączenie z bazą danych. Następnie utwórz plik o nazwie *connect.rb* i umieść w nim poniższy fragment kodu.

```
require 'rubygems'
require 'mongo'
$client = Mongo::Client.new([ '127.0.0.1:27017' ], :database => 'tutorial')
Mongo::Logger.logger.level = ::Logger::ERROR
$users = $client[:users]
puts 'Połączono!'
```
Dwa pierwsze polecenia require gwarantują wczytanie sterownika. Kolejne wiersze kodu tworzą egzemplarz klienta, nawiązują połączenie z bazą danych tutorial, przechowują w zmiennej \$users odwołanie do kolekcji users oraz wyświetlają ciąg tekstowy Połączono!. Umieszczenie znaku \$ przed nazwą zmiennej powoduje, że staje się ona globalna, czyli w omawianym przykładzie dostępna poza skryptem *connect.rb*. Zapisz plik i wykonaj go.

```
$ ruby connect.rb
D, [2015-06-05T12:32:38.843933 #33946] DEBUG -- : MONGODB | Adding
127.0.0.1:27017 to the cluster. | runtime: 0.0031ms
D, [2015-06-05T12:32:38.847534 #33946] DEBUG -- : MONGODB | COMMAND |
```
 $\overline{a}$ 

 $^{\rm 1}$  Omówiony w kolejnym podrozdziale format BSON to format binarny zainspirowany przez JSON i używany przez MongoDB do przedstawiania dokumentów. Pakiet bson w języku Ruby przeprowadza serializację obiektów Ruby na postać BSON oraz deserializację z BSON na natywne obiekty języka.

```
namespace=admin.$cmd selector={:ismaster=>1} flags=[] limit=-1 skip=0
project=nil | runtime: 3.4170ms
Połaczono!
```
Jeżeli nie został zgłoszony wyjątek, to znaczy, że udało się nawiązać połączenie z bazą danych MongoDB z poziomu języka Ruby. W powłoce powinieneś zobaczyć wyświetlony komunikat Połączono!. Wprawdzie może to nie wydawać się efektowne, ale nawiązanie połączenia to pierwszy krok na drodze do użycia bazy danych MongoDB z poziomu dowolnego języka. Nawiązane tutaj połączenie wykorzystamy teraz do wstawienia pewnych dokumentów.

#### *3.1.2. Wstawianie dokumentów za pomocą języka Ruby*

W celu wykonania interesujących zapytań MongoDB najpierw trzeba przygotować pewne dane. Przechodzimy więc do utworzenia danych (to operacja oznaczona literą C w skrócie CRUD). Wszystkie sterowniki MongoDB zostały zaprojektowane do użycia najbardziej naturalnej reprezentacji dokumentu w danym języku programowania. W przypadku JavaScriptu najbardziej oczywistym wyborem są obiekty JSON, ponieważ JSON to struktura danych dokumentu. Z kolei w języku Ruby największy sens ma użycie struktury danych hash. Natywna struktura danych hash w języku Ruby różni się od obiektu JSON w kilku drobnych szczegółach. Przede wszystkim w JSON klucze i wartości są rozdzielone dwukropkiem, podczas gdy w języku Ruby — tak zwaną rakietą hash  $(=&)^2$ .

Jeżeli wykonywałeś przedstawione dotąd przykłady, możesz kontynuować dodawanie kodu do pliku *connect.rb*. Alternatywnym, eleganckim podejściem będzie wykorzystanie interaktywnej powłoki języka Ruby, czyli irb. Powłoka irb to konsola pętli **REPL** (ang. *read, evaluate, print loop*); wprowadzasz w niej kod Ruby, który następnie zostanie dynamicznie wykonany. To idealne rozwiązanie podczas eksperymentowania z kodem. Wszystkie polecenia wydawane w konsoli irb mogą być umieszczone w skrypcie. Dlatego też zachęcam do użycia powłoki podczas poznawania nowych koncepcji, a następnie do skopiowania poleceń, które chcesz później wykonywać w programie. Możesz uruchomić powłokę irb i wczytać plik *connect.rb*, dzięki temu otrzymasz natychmiastowy dostęp do połączenia, bazy danych i zainicjalizowanych w niej obiektów kolekcji. Następnie możesz uruchomić kod Ruby, a otrzymasz natychmiast dane wyjściowe. Poniżej przedstawiłem przykład tego rodzaju podejścia.

```
$ irb -r ./connect.rb
irb(main):017:0> id = $users.insert_one({"last_name" => "mtsouk"})
=> #<Mongo::Operation::Result:70275279152800 documents=[{"ok"=>1, "n"=>1}]>
irb(main):014:0> $users.find().each do |user|
irb(main):015:1* puts user
irb(main):016:1> end
{"_id"=>BSON::ObjectId('55e3ee1c5ae119511d000000'), "last_name"=>"knuth"}
{"_id"=>BSON::ObjectId('55e3f13d5ae119516a000000'), "last_name"=>"mtsouk"}
```
l

<sup>2</sup> Ruby 1.9 pozwala opcjonalnie na użycie dwukropka jako separatora w parze klucz-wartość, na przykład hash = {foo: 'bar'}, ale w przykładach przedstawionych w książce pozostanę przy rakiecie hash, aby zapewnić wsteczną zgodność.

```
=> #<Enumerator: #<Mongo::Cursor:0x70275279317980
@view=#<Mongo::Collection::View:0x70275279322740 namespace='tutorial.users
@selector={} @options={}>>:each>
```
Polecenie irb daje dostęp do powłoki. Na wprowadzanie poleceń pozwala znak zachęty w postaci > (w Twoim komputerze ten znak zachęty może mieć inną postać). W powyższym fragmencie kodu polecenia przeznaczone do wprowadzenia zostały przedstawione pogrubioną czcionką. Kiedy wykonujesz polecenie w irb, powłoka wyświetla zwróconą przez dane polecenie wartość (o ile taka istnieje) po znakach =>, jak możesz zobaczyć powyżej.

Przechodzimy do utworzenia pewnych dokumentów dla kolekcji users. Przygotujemy więc dwa dokumenty przedstawiające dwóch użytkowników: kowalski i nowak. Każdy dokument wyrażony jako struktura danych hash w języku Ruby zostaje przypisany zmiennej.

```
kowalski = \{"last name" => "kowalski", "age" => 30}
nowak = { "last name" = > "nowak", "age" = > 40}
```
W celu zapisania dokumentów przekazujemy je metodzie insert() kolekcji. Każde wywołanie wymienionej metody zwraca unikatowy identyfikator, który następnie przechowujemy w zmiennej, aby ułatwić sobie późniejszą pracę z danymi.

```
kowalski_id = $users.insert_one(kowalski)
nowak id = $users.insert one(nowak)
```
Jeżeli chcesz potwierdzić zapis dokumentów, możesz wykonać kilka prostych zapytań. Jako przykład wykonamy zapytanie do kolekcji users, wykorzystując do tego metodę find(), jak możesz zobaczyć w poniższym fragmencie kodu.

```
irb(main):013:0> $users.find("age" => {"$gt" => 20}).each.to_a do |row|
irb(main):014:1* puts row
irb(main):015:1> end
=> [{"_id"=>BSON::ObjectId('55e3f7dd5ae119516a000002'), "last_name"=>"kowalski",
"age"=>30}, {"_id"=>BSON::ObjectId('55e3f7e25ae119516a000003'),
"last name"=>"nowak", "age"=>40}]
```
Wartości zwrotne zapytań będą wyświetlane po znaku zachęty, gdy te zapytania będą wykonywane w powłoce irb. Jeżeli kod zostanie uruchomiony z pliku Ruby, to polecenie trzeba będzie poprzedzić metodą p(), aby dane wyjściowe zostały umieszczone na ekranie.

```
irb(main):013:0> p $users.find( :age => {"$gt" => 20}).to_a
```
W ten sposób z sukcesem przeprowadziłeś operację wstawienia w MongoDB dwóch dokumentów z poziomu języka Ruby. Przyjrzyjmy się nieco bliżej zapytaniom.

#### *3.1.3. Zapytania i kursory*

Skoro utworzyłeś dokumenty, przechodzimy do oferowanych przez MongoDB operacji odczytu (to operacja oznaczona literą R w skrócie CRUD). Sterownik dla języka Ruby oferuje bogaty interfejs przeznaczony do uzyskania danych i za programistę zajmuje się obsługą większości szczegółów. Zapytania przedstawione w tej sekcji są całkiem proste. Pamiętaj jednak, że MongoDB pozwala na wykonywanie znacznie bardziej skomplikowanych zapytań, takich jak wyszukiwanie tekstowe i agregacje, którymi zajmiemy się w dalszych rozdziałach.

Zaczynamy od zapoznania się ze standardową metodą find(). Poniżej przedstawiłem dwie operacje wyszukiwania, które można przeprowadzić względem zbioru danych.

```
2.1.4 :020 > $users.find({"last_name" => "kowalski"}).to_a
2.1.4 :020 > $users.find({"age" => {"$gt" => 30}}).to_a
```
Pierwsze zapytanie wyszukuje wszystkie dokumenty użytkowników, w których last\_name ma wartość kowalski. Natomiast w drugim zapytaniu dopasowujemy wszystkie dokumenty, w których wartość age jest większa niż 30. Spróbuj wprowadzić w powłoce irb drugie z przedstawionych zapytań.

```
2.1.4 :020 > $users.find({"age" => {"$gt" => 30}})
 => #<Mongo::Collection::View:0x70210212601420 namespace='tutorial.users
@selector={"age"=>{"$gt"=>30}} @options={}>
```
Wynik zostaje zwrócony w obiekcie Mongo::Collection::View rozszerzającym Iterable i ułatwiającym iterację przez wyniki. Szczegółowe omówienie kursorów znajdziesz w sekcji 3.2.3. W międzyczasie spróbuj pobrać wyniki zapytania \$gt.

```
> cursor = $users.find({"age" => {"$gt" => 30}})
   cursor.each do |doc|
     puts doc["last_name"]
   end
```
W powyższym fragmencie kodu używamy iteratora each, który przekazuje każdy wynik do bloku kodu. Atrybut last\_name jest następnie wyświetlany w konsoli. Operator \$gt użyty w zapytaniu jest operatorem MongoDB, a znak \$ nie ma żadnego związku ze znakiem \$ umieszczanym przed zmiennymi globalnymi w języku Ruby, na przykład w \$users. Jeżeli w kolekcji znajdują się jakiekolwiek dokumenty bez last\_name, możesz dostrzec wyświetlenie nil (czyli wartości typu null w języku Ruby), co oznacza brak wartości. Dlatego też nil w wyniku nie jest niczym nadzwyczajnym.

Konieczność zastanawiania się nad kursorami może okazać się niespodzianką, biorąc pod uwagę przedstawione w poprzednim rozdziale przykłady wykonywane w powłoce. Jednak powłoka używa kursorów w dokładnie taki sam sposób jak każdy sterownik języka. Różnica polega na tym, że powłoka automatycznie przeprowadza iterację przez pierwszych 20 wyników, gdy używasz wywołania find(). Jeśli chcesz pobrać pozostałe wyniki, możesz ręcznie kontynuować iterację przez wydanie polecenia it.

#### *3.1.4. Operacje uaktualnienia i usunięcia*

Przypomnij sobie z rozdziału 2., że operacja *uaktualnienia* wymaga przekazania przynajmniej dwóch argumentów: selektora zapytania oraz dokumentu uaktualnienia. Poniżej przedstawiłem prosty przykład wykorzystujący sterownik języka Ruby.

```
> $users.find({"last_name" => "kowalski"}).update_one({"$set" => {"city" => "Gliwice"}})
```
Ta operacja uaktualnienia wyszukuje pierwszego użytkownika, dla którego wartością last name jest kowalski. Jeżeli taki użytkownik zostanie znaleziony, to wartościa dla city będzie Gliwice. W tej operacji wykorzystujemy operator \$set. Możesz wykonać poniższe zapytanie, aby sprawdzić wprowadzenie zmiany.

```
> $users.find({"last_name" => "kowalski"}).to_a
```
Widok pozwala na podjęcie decyzji o tym, czy uaktualniony ma być tylko jeden dokument, czy wszystkie dopasowane do zapytania. Choćby nawet w poprzednim przykładzie znalazło się wielu użytkowników o nazwisku kowalski, uaktualniony będzie i tak jeden dokument. W celu wykonania operacji względem określonego użytkownika konieczne jest dodanie kolejnych warunków do selektora zapytania. Jeżeli faktycznie chcesz przeprowadzić uaktualnienie wszystkich dokumentów, to metodę update\_one() musisz zastąpić metodą update many().

```
> $users.find({"last_name" => "kowalski"}).update_many({"$set" => {"city" => "Gliwice"}})
```
*Usuwanie* danych jest znacznie prostsze. Tę operację omówiłem podczas przedstawiania sposobu pracy w powłoce MongoDB, a sterownik Ruby pod tym względem działa dokładnie tak samo. Dla przypomnienia: musisz użyć po prostu metody remove(). Wymieniona metoda pobiera opcjonalny selektor zapytania, który usuwa jedynie dokumenty dopasowane do selektora. Jeżeli nie zostanie dostarczony selektor, usunięte będą wszystkie dokumenty w kolekcji. Poniżej pokazałem przykład usunięcia wszystkich dokumentów użytkowników, dla których atrybut age ma wartość równą 40 lub większą.

```
>$users.find({"age" => {"$gte" => 40}}).delete_one
```
Powyższe zapytanie spowoduje usunięcie tylko pierwszego dopasowania spełniającego podane kryteria. Jeżeli chcesz usunąć wszystkie dokumenty dopasowane do kryteriów, musisz skorzystać z następującego zapytania:

```
> $users.find({"age" => {"$gte" => 40}}).delete_many
```
W przypadku braku argumentów metoda drop() powoduje usunięcie wszystkich pozostałych dokumentów.

> **\$users.drop**

#### *3.1.5. Polecenia bazy danych*

W poprzednim rozdziale poznałeś ogólnie polecenia bazy danych, a dokładnie zapoznałeś się z dwoma poleceniami stats. Tutaj dowiesz się, jak można wykonywać polecenia z poziomu sterownika, jako przykład wykorzystamy polecenie listDatabases. To jedno z wielu poleceń, które muszą być wykonywane podczas administrowania bazą danych. Wymienione polecenie będzie traktowane w sposób specjalny po włączeniu uwierzytelniania. Więcej informacji szczegółowych dotyczących uwierzytelniania bazy danych znajdziesz w rozdziale 10.

Przede wszystkim musimy zacząć od utworzenia w języku Ruby obiektu bazy danych odwołującego się do bazy danych admin. Następnie metodzie command() przekazujemy specyfikację zapytania.

```
> $admin_db = $client.use('admin')
> $admin_db.command({"listDatabases" => 1})
```
Zwróć uwagę na fakt, że działanie powyższego kodu zależy od zawartości skryptu *connect.rb*, ponieważ w zmiennej \$client oczekujemy informacji o połączeniu z MongoDB. Otrzymana odpowiedź to struktura danych hash zawierająca listę wszystkich istniejących baz danych oraz informację o ilości zajmowanego przez nie miejsca na dysku.

```
#<Mongo::Operation::Result:70112905054200 documents=[{"databases"=>[
{
     "name"=>"local",
     "sizeOnDisk"=>83886080.0,
     "empty"=>false
},
{
    "name"=>"tutorial",
    "sizeOnDisk"=>83886080.0,
    "empty"=>false
},
{
     "name"=>"admin",
     "sizeOnDisk"=>1.0, "empty"=>true
}], "totalSize"=>167772160.0, "ok"=>1.0}]>
 \Rightarrow nil
```
Otrzymane dane mogą wydawać się inne niż podczas pracy z powłoką irb i sterownikiem MongoDB, ale i tak łatwo uzyskać do nich dostęp. Gdy tylko przywykniesz do przedstawiania dokumentów za pomocą struktury danych hash w języku Ruby, przejście z API powłoki odbędzie się praktycznie bezboleśnie.

Większość sterowników oferuje wygodne funkcje opakowujące polecenia bazy danych. Możesz pamiętać z poprzedniego rozdziału, że metoda remove() tak naprawdę nie powoduje usunięcia kolekcji. W celu pozbycia się kolekcji oraz jej wszystkich indeksów konieczne jest użycie metody drop\_collection().

> **db = \$client.use('tutorial')** > **db['users'].drop**

Jeżeli nadal masz mieszane uczucia dotyczące użycia MongoDB w połączeniu z językiem Ruby, nie ma w tym nic złego. Większej praktyki nabędziesz, czytając podrozdział 3.3. Teraz zajmiemy się pokrótce omówieniem sposobu działania sterowników MongoDB. To rzuci nieco światła na niektóre aspekty projektowe MongoDB oraz przygotuje Cię do efektywnego użycia sterowników.

#### *3.2. Jak działają sterowniki?*

Na tym etapie naturalne będzie to, że zastanawiasz się, co tak naprawdę dzieje się w tle podczas wykonywania poleceń za pomocą sterownika lub powłoki MongoDB. W tym podrozdziale dowiesz się, jak sterownik serializuje dane i prowadzi komunikację z bazą danych.

Wszystkie sterowniki MongoDB odgrywają trzy główne funkcje. Po pierwsze: generują identyfikatory obiektów MongoDB. To są wartości domyślne przechowywane w polach \_id wszystkich dokumentów. Po drugie: sterowniki przeprowadzają wszystkie konwersje między charakterystyczną dla danego języka reprezentacją dokumentu i formatem BSON, czyli formatem binarnym używanym przez MongoDB. We wcześniej przedstawionych przykładach sterownik serializował wszystkie struktury danych hash w języku Ruby na format BSON oraz deserializował na postać struktur hash dane BSON zwrócone przez bazę danych.

Trzecią i ostatnią funkcją sterownika jest komunikacja z bazą danych poprzez gniazdo TCP i protokół MongoDB. Nie będę się zajmował szczegółami protokołu, ponieważ to zagadnienie wykracza poza zakres tematyczny książki. Jednak styl komunikacji opartej na gnieździe a w szczególności to, czy przeprowadzane są operacje zapisu, gdy gniazdo oczekuje na odpowiedź — jest ważny i jeszcze powrócimy do tego tematu.

#### *3.2.1. Generowanie identyfikatora obiektu*

Każdy dokument MongoDB wymaga klucza podstawowego. Ten klucz, który musi być unikatowy dla wszystkich dokumentów we wszystkich kolekcjach, jest przechowywany w polu \_id dokumentu. Programiści mogą używać własnych wartości dla \_id, ale w przypadku ich braku użyty będzie identyfikator obiektu MongoDB. Przed przekazaniem dokumentu do serwera sterownik sprawdza, czy istnieje pole \_id. Jeżeli wymienionego pola nie ma, wygenerowany zostanie identyfikator obiektu, który następnie będzie przechowywany jako wartość \_id.

Identyfikatory obiektów MongoDB są zaprojektowane w sposób zapewniający ich globalną unikatowość, co oznacza gwarancję unikatowości w określonym kontekście. Mógłbyś w tym miejscu zapytać, jak to można zagwarantować. Przeanalizujmy znacznie dokładniej jeden przykład.

Jeżeli wcześniej przeprowadzałeś operacje wstawiania dokumentów do MongoDB, to prawdopodobnie spotkałeś się już z identyfikatorem obiektu. Na początku może się on wydawać ciągiem tekstowym składającym się z losowo wybranych znaków i cyfr, na przykład 4c291856238d3b19b2000001. Prawdopodobnie nie zdawałeś sobie sprawy, że ten ciąg tekstowy to po prostu szesnastkowa reprezentacja 12 bajtów, które w rzeczywistości przechowują pewne użyteczne informacje. Wspomniane bajty mają konkretną strukturę zilustrowaną na rysunku 3.1.

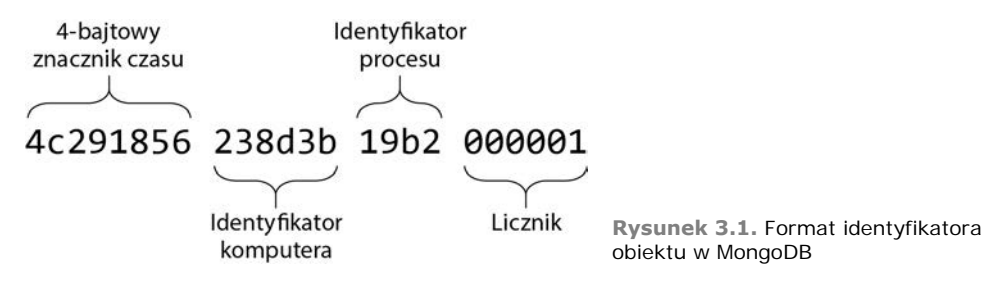

Najbardziej znaczące cztery bajty przechowują standardowy znacznika czasu (epoki) systemu UNIX<sup>3</sup>. Trzy kolejne bajty przechowują identyfikator komputera, a dwa następne — identyfikator procesu. Z kolei trzy ostatnie bajty przechowują lokalny dla procesu licznik inkrementowany w trakcie wygenerowania każdego identyfikatora obiektu. Obecność licznika oznacza, że identyfikatory wygenerowane w tym samym procesie i sekundzie nie będą powielone.

Dlaczego identyfikator obiektu ma przedstawiony format? Trzeba koniecznie pamiętać, że te identyfikatory są generowane przez sterownik, a nie bazę danych. To jest różnica względem wielu relacyjnych systemów baz danych, w których inkrementacja klucza podstawowego odbywa się w serwerze, a tym samym powstaje wąskie gardło dla serwera generującego klucz. Jeżeli więcej sterowników niż tylko jeden generuje identyfikator i wstawia dokument, to potrzebują one sposobu na utworzenie unikatowych identyfikatorów bez konieczności prowadzenia wzajemnej komunikacji. Dlatego też połączenie znacznika czasu, identyfikatora komputera i identyfikatora projektu praktycznie eliminuje niebezpieczeństwo, że dwa identyfikatory obiektów będą takie same.

Być może zastanawiasz się, jakie jest prawdopodobieństwo wystąpienia możliwości nałożenia się dwóch identyfikatorów. W praktyce napotkasz inne ograniczenia, zanim osiągniesz szybkość  $(2^{24}$  milionów na sekundę) wstawiania dokumentów wymaganą do nałożenia się identyfikatorów w danej sekundzie. Istnieje wręcz znikome prawdopodobieństwo, że będziesz miał do dyspozycji tak dużą liczbę sterowników rozproszonych między wieloma komputerami, aby dwa z nich mogły wygenerować ten sam identyfikator komputera. Na przykład sterownik dla języka Ruby używa przedstawionego poniżej kodu.

@@machine\_id = Digest::MD5.digest(Socket.gethostname)[0, 3]

Aby powyższy kod mógł stanowić problem, musielibyśmy uruchomić proces sterownika MongoDB z takim samym identyfikatorem i mieć tę samą wartość licznika w danej sekundzie. Dlatego też w praktyce nie musisz obawiać się powielenia identyfikatora, to naprawdę jest wręcz nieprawdopodobna sytuacja.

Jedną z zalet użycia identyfikatora obiektu MongoDB jest to, że zawiera on znacznik czasu. Większość sterowników pozwala na wyodrębnienie znacznika czasu, a tym samym bez żadnych dodatkowych kosztów podaje datę i godzinę utworzenia dokumentu z dokładnością do sekundy. Wykorzystując sterownik dla języka Ruby, można wywołać metodę generation\_time() identyfikatora obiektu i tym samym otrzymać interesującą nas wartość opakowaną obiektem Time.

```
irb> require 'mongo'
irb> id = BSON::ObjectId.from_string('4c291856238d3b19b2000001')
```
l

<sup>&</sup>lt;sup>3</sup> Wiele komputerów działających pod kontrolą systemów z rodziny UNIX (to obejmuje także systemy Linux) przechowuje wartości czasu w formacie nazywanym "czas systemu UNIX" lub "czas POSIX". Wspomniana wartość jest po prostu liczbą sekund, które upłynęły od północy 1 stycznia 1970 roku nazywanej początkiem epoki. Oznacza to, że znacznik czasu można przechowywać w postaci liczby całkowitej. Na przykład data 2010-06-28 21:47:02 jest przedstawiona jako 1277761622 (lub 0x4c291856 szesnastkowo); podana wartość to liczba sekund, które upłynęły od początku epoki.

```
=> BSON::ObjectId('4c291856238d3b19b2000001')
irb> id.generation_time
= 2010-06-28 21:47:02 UTC
```
Oczywiście możesz wykorzystać identyfikatory obiektów w celu wykonywania zapytań zakresu wykorzystujących datę i godzinę utworzenia danego obiektu. Gdy na przykład chcesz pobrać wszystkie dokumenty utworzone w czerwcu 2013 roku, możesz przygotować dwa identyfikatory obiektu, których znaczniki czasu będą definiowany daty graniczne, a następnie wystarczy wykonać zapytanie zakresu dla pola \_id. Ponieważ Ruby oferuje metody przeznaczone do generowania identyfikatorów obiektu na podstawie dowolnego obiektu Time, więc kod wykonujący wymienione zadanie jest bar $d$ zo prosty<sup>4</sup>.

```
jun id = BSON::ObjectId.formatirom time(Time.utc(2013, 6, 1))
jul id = BSON::ObjectId.from time(Time.utc(2013, 7, 1))
Qusers.find({' id' => {'$gte' => jun_id, '$lt' => jul_id}})
```
Jak wcześniej wspomniałem, istnieje możliwość samodzielnego zdefiniowania wartości \_id. To może mieć sens w sytuacjach, w których jedno pole dokumentu jest ważne i zawsze ma unikatową wartość. Na przykład w kolekcji użytkowników pole \_id może przechowywać nazwę użytkownika, a nie identyfikator obiektu. Oba podejścia mają swoje zalety, a wybór konkretnego sprowadza się do preferencji programisty.

#### *3.3. Utworzenie prostej aplikacji*

Przystępujemy teraz do utworzenia prostej aplikacji przeznaczonej do archiwizacji oraz wyświetlania komunikatów publikowanych w serwisie Twitter. Możesz sobie wyobrazić, że to jest komponent większej aplikacji pozwalającej użytkownikom na zachowanie kart wyników wyszukiwania zgodnych z ich zainteresowaniami. Ten przykład pokaże, jak łatwo można używać danych JSON pochodzących z API serwisu Twitter oraz jak konwertować je na postać dokumentów MongoDB. Jeżeli do budowy tej aplikacji wykorzystalibyśmy relacyjną bazę danych, konieczne byłoby wcześniejsze przygotowanie schematu prawdopodobnie składającego się z wielu tabel, a następnie zadeklarowanie tych tabel. Jednak w przypadku użycia MongoDB nie istnieją tego rodzaju wymagania, nadal możemy zachować bogatą strukturę dokumentów zawierających komunikaty serwisu Twitter oraz będziemy mogli efektywnie wykonywać do nich zapytania.

Budowanej aplikacji nadamy nazwę TweetArchiver, będzie składała się z dwóch komponentów: jeden będzie odpowiedzialny za archiwizację komunikatów, a drugi za ich wyświetlanie. Komponent wyświetlający będzie wywoływał API wyszukiwania serwisu Twitter, a następnie przechowywał znalezione komunikaty. Z kolei komponent wyświetlający pokaże wyniki w przeglądarce WWW.

 $\overline{a}$ 

<sup>4</sup> Przedstawiony przykład w rzeczywistości nie działa, został pokazany jako rodzaj ćwiczenia do przemyślenia. Na tym etapie powinieneś mieć już wiedzę wystarczającą do utworzenia danych, do których będzie można wykonywać zapytania zwracające pewne dane. Dlaczego nie poświęcić chwili czasu i nie wypróbować tego samodzielnie?

#### *3.3.1. Konfiguracja*

Aplikacja wymaga czterech bibliotek języka Ruby. Kod źródłowy w repozytorium dla tego rozdziału zawiera plik o nazwie *Gemfile* z listą niezbędnych bibliotek. Przejdź do katalogu roboczego dla tego rozdziału i upewnij się, że po wydaniu polecenia ls widzisz plik *Gemfile*. Teraz wszystkie wymagane biblioteki możesz zainstalować z poziomu powłoki systemu za pomocą wymienionych poniżej poleceń.

\$ **gem install bundler**

```
$ bundle install
```
W ten sposób gwarantujemy instalację biblioteki bundler. Kolejnym krokiem jest instalacja pozostałych bibliotek za pomocą narzędzi przeznaczonych do zarządzania pakietami Bundler. Narzędzia bundler są dość powszechnie używane w świecie języka Ruby i pomagają w zapewnieniu, że używane biblioteki będą dopasowane do wskazanych wersji, czyli wersji wykorzystanych w przykładowych fragmentach kodu.

W naszym pliku *Gemfile* zostały wymienione biblioteki mongo, twitter, bson i sinatra, więc one wszystkie będą zainstalowane. Z biblioteki mongo korzystaliśmy już wcześniej, ale dołączamy ją, aby mieć pewność, że używamy odpowiedniej wersji. Biblioteka twitter jest konieczna do prowadzenia komunikacji z API serwisu Twitter. Natomiast sinatra to framework przeznaczony do uruchomienia prostego serwera WWW w języku Ruby; nieco dokładniej zajmiemy się nim w sekcji 3.3.3.

Kod źródłowy omawianego przykładu przedstawię oddzielnie, zaprezentowane tutaj wprowadzenie ma ułatwić jego zrozumienie. Zachęcam Cię do eksperymentowania i wypróbowywania nowych rozwiązań, aby jak najwięcej skorzystać z przedstawionych przykładów.

Dobrym rozwiązaniem jest przygotowanie pliku konfiguracyjnego, który będzie mógł być współdzielony między skryptami archiwizacyjnym i wyświetlającym komunikaty. Utwórz więc plik o nazwie *config.rb* (lub skopiuj go z dostarczonego przez mnie kodu źródłowego) i umieść w nim następujący kod:

```
DATABASE_HOST = 'localhost'
DATABASE<sup>PORT</sup> = 27017
DATABASE<sup>-</sup>NAME = "twitter-archive"
COLLECTION_NAME = "tweets"
TAGS = ["#MongoDB", "#Mongo"]
CONSUMER KEY = "zastąp mnie własnym"
CONSUMER_SECRET = "zastąp mnie własnym"
TOKEN = "zastąp mnie własnym"
TOKEN_SECRET = "zastąp mnie własnym"
```
Na początku podajemy nazwy bazy danych i kolekcji, które będą używane w aplikacji. Następnie przechodzimy do zdefiniowania tablicy wyrażeń wyszukiwania przekazywanych do API serwisu Twitter.

Twitter wymaga rejestracji bezpłatnego konta i aplikacji, aby można było uzyskać dostęp do API. Wspomnianą rejestrację przeprowadzasz na stronie *https://apps.twitter. com/*. Po zarejestrowaniu aplikacji powinieneś zobaczyć stronę z informacjami o uwierzytelnieniu, prawdopodobnie na karcie kluczy API. Będziesz musiał kliknąć przycisk tworzący przeznaczony dla Ciebie token dostępu. Wartości wyświetlone na stronie wprowadź w odpowiednich miejscach przedstawionego powyżej fragmentu kodu.

#### *3.3.2. Zbieranie danych*

Kolejnym krokiem jest przygotowanie skryptu archiwizującego komunikaty serwisu Twitter. Pracę zaczniemy od klasy TweetArchiver. Twoje zadanie polega na utworzeniu egzemplarza tej klasy z wyrażeniem wyszukiwania. Później wywołujesz metodę update() egzemplarza TweetArchiver, co powoduje wykonanie wywołania API serwisu Twitter i zapisanie wyników w kolekcji bazy danych MongoDB.

Na początek spójrz na konstruktor klasy.

```
def initialize(tag)
  connection = Mongo::Connection.new(DATABASE_HOST, DATABASE_PORT)
 db = connection[DATABASE_NAME]
 @tweets = db[COLLECTION NAME]
  @tweets.ensure_index([['tags', 1], ['id', -1]])
  @tag = tag
 \thetatweets found = 0 @client = Twitter::REST::Client.new do |config|
   config.consumer key = API KEY
 config.consumer_secret = API_SECRET
 config.access_token = ACCESS_TOKEN
   config.access_token_secret = ACCESS_TOKEN_SECRET
  end
end
```
Metoda initialize() tworzy egzemplarz połączenia, obiekt bazy danych oraz obiekt kolekcji, w którym będą przechowywane komunikaty serwisu Twitter.

Definiujemy złożony indeks wykorzystujący pola tags (kolejność rosnąca) i id (kolejność malejąca). Ponieważ zamierzamy wykonywać zapytania dotyczące konkretnego tagu oraz wyświetlać wyniki w kolejności od najnowszych do najstarszych, więc indeks obejmujący pola tags (kolejność rosnąca) i id (kolejność malejąca) pozwala, aby zapytanie wykorzystało te pola podczas filtrowania i sortowania wyników. Jak możesz zobaczyć, kolejność w indeksie wskazujemy za pomocą liczby 1 (*rosnąca*) i -1 (*malejąca*). Nie przejmuj się, jeśli to wszystko nie ma jeszcze dla Ciebie sensu. Indeksami zajmiemy się znacznie dokładniej w rozdziale 8.

Trzeba skonfigurować klienta serwisu Twitter z użyciem informacji uwierzytelniania pochodzących z pliku *config.rb*. Ten krok spowoduje powiązanie tych wartości z biblioteką twitter, która będzie je wykorzystywać w trakcie wywoływania API Twitter. Ruby ma unikatową składnię często stosowaną w tego rodzaju konfiguracji; zmienna config jest przekazywana do bloku kodu Ruby, w którym przypisujemy jej wartości.

MongoDB pozwala na wstawienie danych niezależnie od ich struktury. W przypadku relacyjnej bazy danych każda tabela potrzebuje doskonale zdefiniowanego schematu, który z kolei wymaga wcześniejszego zaplanowania wartości, jakie będą przechowywane. W przyszłości serwis Twitter może zmienić używane API. W takim przypadku zostaną zwrócone inne wartości, które będą wymagały zmiany schematu, jeśli chcesz przechowywać te wartości dodatkowe. Ten problem nie występuje w przypadku MongoDB. Pozbawiony schematu projekt tej bazy danych pozwala na zapis dokumentu otrzymanego z API serwisu Twitter bez przejmowania się dokładnym formatem.

Biblioteka twitter dla języka Ruby zwraca strukturę danych hash, więc można ją przekazać bezpośrednio obiektowi kolekcji MongoDB. W klasie TweetArchiver umieść przedstawioną poniżej metodę egzemplarza.

```
def save tweets for(term)
   @client.search(term).each do |tweet|
     @tweets_found += 1
    tweet doc = tweet.to h
    tweet<sup>-</sup>doc[:tags] = termtweet doc[: id] = tweet doc[:id]
    @tweets.insert_one(tweet_doc)
   end
end
```
Przed zapisaniem każdego dokumentu komunikatu serwisu Twitter wprowadzamy dwie drobne modyfikacje. W celu uproszczenia późniejszych zapytań wyrażenie wyszukiwania dodajemy do atrybutu tags. W polu \_id można zapisać identyfikator komunikatu, w ten sposób zastępujemy klucz podstawowy kolekcji i gwarantujemy, że każdy komunikat będzie dodany tylko jednokrotnie. Następnie zmodyfikowany dokument przekazujemy metodzie save().

W celu użycia kodu zdefiniowanego w klasie potrzebny jest nam jeszcze pewien kod dodatkowy. Przede wszystkim trzeba skonfigurować sterownik MongoDB, aby nawiązywał połączenie z właściwym demonem mongod oraz używał wybranej przez nas bazy danych i kolekcji. To jest prosty kod, który powielasz za każdym razem, gdy wykorzystujesz MongoDB. Następnym krokiem jest konfiguracja biblioteki twitter i podanie w niej własnych danych uwierzytelniających. Ten krok jest niezbędny, ponieważ serwis Twitter pozwala na użycie jego API tylko zarejestrowanym programistom. W listingu 3.1 możesz zobaczyć uaktualnioną wersję metody update(), która wyświetla informacje zwrotne oraz wywołuje save tweets for().

```
Listing 3.1. Kod zawarty w pliku archiver.rb. To jest klasa przeznaczona do pobierania
 komunikatów serwisu Twitter oraz archiwizacji ich w bazie danych MongoDB
$LOAD_PATH << File.dirname(__FILE__)
require 'rubygems'
require 'mongo'
require 'twitter'
require 'config'
class TweetArchiver
def initialize(tag)
     client =
      Mongo::Client.new(["#{DATABASE_HOST}:#{DATABASE_PORT}"],:database =>
       "#{DATABASE_NAME}")
    \thetatweets = client["#{COLLECTION NAME}"]
     @tweets.indexes.drop_all
     @tweets.indexes.create_many([
       { : key => { tags: 1 }},
      \{ :key => { id: -1 }}
       ])
     @tag = tag
     @tweets_found = 0
     @client = Twitter::REST::Client.new do |config|
      config.consumer_key = "#{API_KEY}"<br>config.consumer secret = "#{API_SECRET}"
      config.consumer_secret
                                                                                 Utworzenie
                                                                                 nowego
                                                                                 egzemplarza
                                                                                 klasy
                                                                                  TweetArchive.
                                                          Konfiguracja klienta serwisu
                                                          Twitter, aby używał wartości
                                                          znalezionych w pliku config.rb.
```

```
config.access token = "#{ACCESS} TOKEN}"
      config.access token secret = "#{ACCESS_TOKEN_SECRET]
     end
  end
  def update
   puts "Rozpoczęcie wyszukiwania w serwisie Twitter dla '#{@tag}'..
   save tweets for(@tag)
   print "#{@tweets found} Komunikaty zostały zapisane.\n\n"
  end
  private
 def save tweets for(term)
    @client.search(term).each do |tweet|
      @tweets_found += 1
     tweet doc = tweet.to h
     tweet doc[:tags] = term
      tweet doc[:id] = tweet doc[:id]@tweets.insert_one(tweet_doc)
    end
  end
end
                                                                Konfiguracja klienta serwisu
                                                                Twitter, aby używał wartości
                                                                znalezionych w pliku config.rb.
                                                                            Opakowanie
                                                                           dla metody
                                                                           save_tweets_for().
                                              Wyszukiwanie za pomocą klienta serwisu
                                              Twitter i zapisanie wyników w MongoDB.
```
Pozostało jeszcze utworzenie skryptu przeznaczonego do wykonania kodu klasy Tweet Archive dla każdego z wyszukiwanych wyrażeń. Utwórz plik o nazwie *update.rb* (lub skopiuj z dostarczonych przeze mnie materiałów) i umieść w nim poniższy fragment kodu.

```
$LOAD_PATH << File.dirname(__FILE__)
require 'config'
require 'archiver'
TAGS.each do |tag|
   archive = TweetArchiver.new(tag)
   archive.update
end
```
Teraz uruchom skrypt, wydając polecenie:

\$ **ruby update.rb**

Otrzymasz kilka komunikatów informujących o znalezieniu odpowiednich komunikatów w serwisie Twitter i zapisaniu ich w bazie danych. Działanie skryptu możesz zweryfikować przez przejście do powłoki MongoDB i wykonanie zapytań bezpośrednio do kolekcji.

```
> use twitter-archive
switched to db twitter-archive
> db.tweets.count()
30
```
Najważniejsze tutaj jest to, że jedynie kilka wierszy kodu<sup>5</sup> wystarczyło do przygotowania aplikacji przeznaczonej do zarządzania komunikatami pochodzącymi z serwisu Twitter i ich przechowywania. Kolejnym zadaniem jest wyświetlenie wyników.

 $\overline{a}$ 

<sup>5</sup> Istnieje możliwość przygotowania rozwiązania wymagającego jeszcze mniejszej ilości kodu. Jego opracowanie pozostawiam jednak jako ćwiczenie dla czytelników.

#### *3.3.3. Wyświetlenie zawartości archiwum*

Framework sieciowy Sinatra wykorzystamy do opracowania prostej aplikacji odpowiedzialnej za wyświetlanie wyników. Sinatra pozwala na zdefiniowanie punktów końcowych aplikacji sieciowej oraz bezpośrednie wskazanie odpowiedzi. Potęga tego frameworka kryje się w jego prostocie. Na przykład zawartość strony głównej aplikacji można zdefiniować, jak pokazałem w poniższym fragmencie kodu.

```
get '/' do
   "odpowiedź"
end
```
Powyższy fragmentu kodu wskazuje, że żądania GET wykonywane do punktu końcowego / aplikacji mają zwrócić klientowi wartość odpowiedź. Za pomocą przedstawionego formatu można opracowywać pełne aplikacje sieciowe z wieloma punktami końcowymi, które będą wykonywały dowolny kod w języku Ruby przed udzieleniem odpowiedzi. Więcej informacji na temat frameworka Sinatra oraz jego pełną dokumentację znajdziesz w witrynie *http://www.sinatrarb.com/*.

Przechodzimy teraz do pliku o nazwie *viewer.rb*, który umieścimy w katalogu, gdzie znajdują się pozostałe skrypty. Teraz utwórz podkatalog o nazwie *views* i umieść w nim plik o nazwie *tweets.erb*. Po wykonaniu tych kroków struktura projektu powinna przedstawiać się, jak pokazałem poniżej.

- config.rb
- archiver.rb
- update.rb
- viewer.rb

```
- /views
   - tweets.erb
```
Także na tym etapie pliki możesz utworzyć samodzielnie lub skopiować z materiałów przygotowanych przeze mnie. Przejdź do pliku *viewer.rb* i umieść w nim kod przedstawiony w listingu 3.2.

```
Listing 3.2. Plik viewer.rb. Aplikacja frameworka Sinatra przeznaczona
 do wyświetlania komunikatów serwisu Twitter pobranych z archiwum
$LOAD_PATH << File.dirname(__FILE__)
require 'rubygems'
require 'mongo'
require 'sinatra'
                       Wymagane biblioteki.
                   \leftarrowrequire 'config'
require 'open-uri'
configure do
   client = Mongo::Client.new(["#{DATABASE_HOST}:#{DATABASE_PORT}"], :database
   \Rightarrow "#{DATABASE NAME}")
  TWEETS = client[\frac{m}{k}{COLLECTION NAME}"]
                                                 Utworzenie kolekcji dla komunikatów.
                                            \leftarrowend
get '/' do
   if params['tag']
 selector = {:tags => params['tag']}
Dynamiczne przygotowanie selektora zapytania…
  else
```

```
 selector = {}
… lub użycie pustego.
  end
 @tweets = TWEETS.find(selector).sort(["id", -1])
Wykonanie zapytania.
 erb :tweets
Wygenerowanie widoku.
end
```
W pierwszych wierszach mamy polecenia wczytujące niezbędne biblioteki oraz plik konfiguracyjny **O**. Następnie w kodzie znajduje się blok konfiguracyjny odpowiedzialny za nawiązanie połączenia z MongoDB i przechowywanie w stałej TWEETS odwołania do kolekcji tweets  $\bullet$ .

Najbardziej interesujący kod aplikacji zaczyna się w linii get '/' do. Kod w tym bloku obsługuje żądania wykonywane do głównego adresu URL aplikacji. Zaczynamy od przygotowania selektora zapytania. Jeżeli parametr tags adresu URL został podany, tworzymy selektor zapytania ograniczający zbiór wynikowy do wskazanych tagów  $\bigotimes$ . W przeciwnym razie tworzymy pusty selektor zwracający wszystkie dokumenty w kolekcji  $\bullet$ . Kolejnym krokiem jest wykonanie zapytania  $\bullet$ . W tym momencie powinieneś już wiedzieć, że wynik przypisany zmiennej @tweets nie jest faktycznym wynikiem, ale kursorem. Iterację przez ten kursor przeprowadzimy w widoku.

Ostatni wiersz powoduje wygenerowanie pliku widoku o nazwie *tweets.erb* (patrz listing 3.3).

```
Listing 3.3. Plik tweets.erb. Dokument HTML z osadzonym kodem w języku Ruby,
 przeznaczony do wyświetlania komunikatów serwisu Twitter
<!DOCTYPE html>
<html><head>
   <meta http-equiv="Content-Type" content="text/html; charset=UTF-8"/>
   <style>
    body {
      width: 1000px;
      margin: 50px auto;
      font-family: Palatino, serif;
      background-color: #dbd4c2;
      color: #555050;
 }
    h2 {
       margin-top: 2em;
       font-family: Arial, sans-serif;
      font-weight: 100;
    }
   </style>
</head>
<body>
<h1>Archiwum komunikatów serwisu Twitter</h1>
<% TAGS.each do |tag| %>
  <a href="/?tag=<%= URI::encode(tag) %>"><%= tag %></a>
<% end %>
<% @tweets.each do |tweet| %>
   <h2><%= tweet['text'] %></h2>
 <n> <a href="http://twitter.com/<%= tweet['user']['screen_name'] %>">
```

```
 <%= tweet['user']['screen_name'] %>
   </a>on <%= tweet['created at'] %>
 \langle/n> <img src="<%= tweet['user']['profile_image_url'] %>" width="48" />
<% end %>
</body>
</html>
```
Większość kodu w listingu 3.3 to po prostu zwykły kod HTML z dodatkiem **ERB** (ang. *embedded Ruby*, czyli osadzony Ruby). Aplikacja frameworka Sinatra uruchamia plik *tweets.erb* poprzez procesor ERB i cały kod Ruby znaleziony między znacznikami <% i %> przetwarza w kontekście aplikacji.

Najważniejsze fragmenty znajdują się blisko końca — to dwa iteratory. Pierwszy przeprowadza iterację przez listę tagów, co ma na celu utworzenie łączy ograniczających zbiór wynikowy do wskazanego tagu. Natomiast drugi iterator, zaczynający się od kodu @tweets.each, przeprowadza iterację przez wszystkie komunikaty serwisu Twitter w celu wyświetlenia tekstu komunikatu, daty jego utworzenia oraz obrazu profilu użytkownika, który opublikował dany komunikat. Wyniki możesz zobaczyć po uruchomieniu aplikacji za pomocą poniższego polecenia.

\$ **ruby viewer.rb**

Jeżeli aplikacja zostanie uruchomiona bez błędów, otrzymasz standardowe komunikaty podczas uruchamiania programu zbudowanego na podstawie frameworka Sinatra, które będą podobne do przedstawionych poniżej.

```
$ ruby viewer.rb
[2013-07-05 18:30:19] INFO WEBrick 1.3.1
[2013-07-05 18:30:19] INFO ruby 1.9.3 (2012-04-20) [x86_64-darwin10.8.0]
== Sinatra/1.4.3 has taken the stage on 4567 for development with backup from
WEBrick
[2013-07-05 18:30:19] INFO WEBrick::HTTPServer#start: pid=18465 port=4567
```
Teraz w przeglądarce WWW przejdź pod adres *http://localhost:4567*. Wyświetlona strona powinna być podobna do pokazanej na rysunku 3.2. Spróbuj kliknąć dowolne łącze na początku strony, aby tym samym zawęzić wyniki do wybranego tagu.

W ten sposób zbudowaliśmy pewnego rodzaju aplikację. Wprawdzie jest bardzo prosta, ale pokazała, jak łatwo można wykorzystać MongoDB. Nie musiałeś wcześniej definiować schematu, mogłeś wykorzystać zalety indeksów drugorzędnych w celu przyśpieszenia zapytań i uniknięcia wstawiania powielających się danych. Ponadto zastosowałeś względnie prostą integrację z użytym językiem programowania aplikacji.

#### *3.4. Podsumowanie*

W tym rozdziale poznałeś podstawy pracy z MongoDB za pomocą języka programowania Ruby. Zobaczyłeś, z jaką łatwością można przedstawiać dokumenty MongoDB w języku Ruby, a także jak podobne są API CRUD języka Ruby i powłoki MongoDB. W pewnym stopniu zagłębiliśmy się w bazę danych, poznałeś ogólny sposób działania

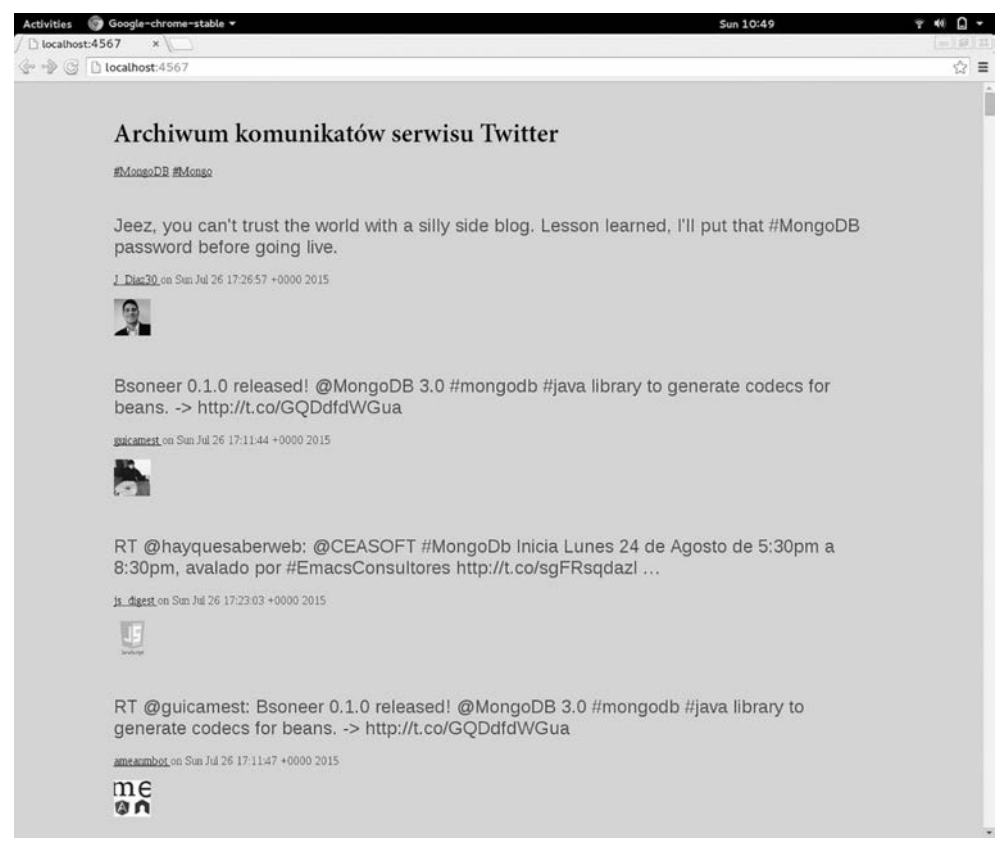

**Rysunek 3.2.** Dane wyjściowe naszej aplikacji wygenerowane przez przeglądarkę WWW

sterowników, a także dokładną konstrukcję identyfikatora obiektów w MongoDB. Poruszyłem także kwestie formatu BSON i protokołu sieciowego używanego przez MongoDB. Na końcu zajęliśmy się budową prostej aplikacji, aby pokazać wykorzystanie MongoDB do pracy z rzeczywistymi danymi. Wprawdzie użycie MongoDB w rzeczywistym świecie będzie często wiązało się ze znacznie większym poziomem skomplikowania niż pokazany w rozdziale, ale perspektywa tworzenia aplikacji opierających działanie na bazie danych jest już dla Ciebie w zasięgu ręki.

Począwszy od rozdziału 4., będziemy wykorzystywać całą zdobytą dotąd wiedzę. W szczególności przyjrzymy się możliwości zbudowania aplikacji typu e-commerce wykorzystującej bazę danych MongoDB. Ponieważ to jest duży projekt, skoncentrujemy się wyłącznie na kilku kwestiach back endu. Przedstawię pewne modele danych dla tej domeny, a także pokażę, jak wstawiać i pobierać dane w przypadku tego rodzaju aplikacji.

## *Część II*

## *Tworzenie aplikacji w MongoDB*

drugiej części książki zagłębimy się w oparty na dokumentach model danych W<br>W drugiej części książki zagłębimy się w oparty na dokumentach model danych<br>w MongoDB, stosowany język zapytań oraz operacje CRUD (tworzenie, odczyt, uaktualnianie i usuwanie danych).

Do wymienionych tematów podejdziemy konkretnie przez progresywne projektowanie modelu danych dla aplikacji typu e-commerce oraz operacji CRUD niezbędnych do zarządzania tego rodzaju danymi. W poszczególnych rozdziałach zajmę się omówieniem wybranego tematu od początku do końca. Najpierw przedstawię przykłady wraz z odpowiednim fragmentem aplikacji typu e-commerce, a następnie zaprezentuję dokładne omówienie. W trakcie pierwszej lektury rozdziału możesz skoncentrować się wyłącznie na przykładach aplikacji e-commerce, a szczegółowe wyjaśnienie tematu pozostawić na później lub też na odwrót.

W rozdziale 4. poznasz wybrane reguły projektowe stosowane podczas przygotowywania schematu, a następnie opracujesz podstawowy model danych dla aplikacji typu e-commerce przeznaczony do przechowywania informacji o produktach, kategoriach, użytkownikach, zamówieniach oraz opiniach użytkowników o produktach. Następnie zobaczysz, jak MongoDB organizuje dane na poziomie bazy danych, kolekcji i dokumentów. Ten rozdział zawiera również podsumowanie podstawowych typów danych formatu BSON.

W rozdziale 5. zajmiemy się językiem zapytań MongoDB. Dowiesz się, jak wykonywać najczęściej stosowane zapytania do modelu danych opracowanego w rozdziale 4. Później w dalszej części rozdziału dokładnie omówię semantykę operacji pobierania danych przez zapytanie.

Rozdział 6. został poświęcony agregacji. Najpierw zobaczysz, jak można przeprowadzać proste operacje grupowania. Natomiast w dalszej części rozdziału zagłębimy się we framework agregacji MongoDB.

Tematem rozdziału 7. są operacje uaktualniania i usuwania danych przeprowadzane w MongoDB. Ponadto poznasz powody utworzenia w rozdziale 4. tego konkretnego modelu danych dla budowanej aplikacji typu e-commerce. Zobaczysz, jak można obsługiwać hierarchię kategorii oraz jak w sposób transakcyjny zarządzać magazynem produktów. Szczegółowo omówię operacje uaktualniania i przedstawię przy okazji polecenie findAndModify oferujące naprawdę potężne możliwości.

## *Skorowidz*

#### **A**

administracja, 429 indeksem, 249 serwerem, 73 adresowanie, 414 AGPL, gnu-affero general public license, 36 agregacja, 51, 153 w aplikacji, 156 w klastrze shardingu, 410 alokacja, 114 analityka, 46 analiza wolno wykonywanych zapytań, 260 antywzorce, 493 API, application programming interface, 315 API Pluggable Storage Engine, 315, 334 API silnika magazynu danych, 52 aplikacja, 99 biblioteki Ruby, 90 wyświetlenie zawartości archiwum, 94 zbieranie danych, 91 aplikacje monitorowania, 446 sieciowe, 45 typu e-commerce, 30, 104, 130, 156, 196 architektura, 432 32-bitowa, 472 64-bitowa, 472 archiwum, 94 atrybuty dynamiczne, 490 automatyczne indeksowanie, 292 automatyzacja MMS, 441 awaria, 359, 367, 427 serwera konfiguracji, 428 serwera mongos, 428

#### **B**

baza danych, 42, 113 oparta na dokumentach, 45 bezpieczeństwo, 51, 450 kluczy, 454 bezpieczne środowisko, 450 blokada, 338, 435 optymistyczna, 196 brak katalogu danych, 477 możliwości dołączenia do portu, 478 uprawnień, 478 budowa klastra shardingu, 394 buforowanie, 46 planu zapytania, 279

#### **C**

chmura, 440 ciągi tekstowe, 123, 173 CRUD, create, read, update, delete, 55, 99 CSV, Comma-Separated Values, 40

#### **D**

dane binarne, 497 oparte na dokumentach, 101 data i godzina, 124, 175 dedykowane silniki wyszukiwania tekstowego, 291 defragmentacja, 254 demon mongod, 37 denormalizacja, 161 deskryptory pliku, 437 diagnostyka, 442

dodanie indeksu, 263, 421 shardu, 421, 424 dokładne dopasowanie, 280 dokument, 25 Google, 384 JSON, 27 kategorii, 108 użytkownika, 111 dokumenty, 101 głęboko zagnieżdżone, 494 modyfikowanie, 172 niepodzielne przetwarzanie, 206 ograniczenia, 121, 125 określenie języka, 310 serializacja, 121 typy, 121 uaktualnienia, 192 usuwanie, 225 wstawiania danych, 126 wykluczanie, 301 z określonym kluczem, 140 zagnieżdżone, 107 dopasowanie częściowe, 133 subdokumentów, 140 wyrażenia, 301 wzorca, 286, 288 dostępne języki, 313 dowiązanie symboliczne, 439 drzewo, 486 Log Structure Merge, 332 dynamiczne tworzenie atrybutów, 30 dysk, 434 działanie metody explain(), 261 replikacji, 353 silnika magazynu danych, 333 sterowników, 86 dziennik zdarzeń, 353 replikacji, 358

#### **506** *Skorowidz*

#### **E**

efektywność indeksu, 240 eksport danych, 460 ERB, embedded Ruby, 96

#### **F**

finalizacja zamówienia, 207, 209 format BSON, 123, 149 dokumentu, 25 JSON, 57 framework agregacji, 50, 154 funkcja \$add, 175 \$addToSet, 170 \$allElementsTrue, 176 \$and, 176 \$anyElementTrue, 176 \$avg, 170 \$cmp, 176 \$concat, 174 \$cond, 176 \$dayOfMonth, 175 \$dayOfWeek, 175 \$dayOfYear, 175 \$divide, 175 \$eq, 176 \$first, 170 \$gt, 176 \$gte, 176 \$hour, 175 \$ifNull, 176 \$last, 170 \$let, 177 \$literal, 177 \$lt, 176 \$lte, 176 \$map, 177 \$max, 170 \$meta, 177 \$millisecond, 175 \$min, 170 \$minute, 175 \$mod, 175 \$month, 175 \$multiply, 175 \$ne, 176 \$not, 176 \$or, 176

\$push, 170 \$second, 175 \$setDifference, 176 \$setEquals, 176 \$setIntersection, 176 \$setIsSubset, 176 \$setUnion, 176 \$size, 177 \$strcasecmp, 174 \$substr, 174 \$subtract, 175 \$sum, 170 \$toLower, 174 \$toUpper, 174 \$week, 175 \$year, 175 .count(), 185 .distinct(), 185 ensureIndex(), 52 explain(), 179, 181, 182 map(), 187 reduce(), 187 funkcje, 27 \$group, 170 arytmetyczne, 174 ciągu tekstowego, 173 daty i godziny, 175 logiczne, 175 modelu MapReduce, 185 powłoki, 65 zabezpieczeń, 459

#### **G**

generowanie identyfikatora obiektu, 87 GNU-AGPL, 37 GridFS, 499

#### **H**

hierarchia kategorii, 198 historia MongoDB, 49

#### **I**

identyfikator obiektu, 87 import danych, 460 indeks, 466 klucza złożonego, 281

obejmujący pojedynczy klucz, 238 w postaci pojedynczego klucza, 280 złożony, 235 indeksowanie, 68, 233, 234, 416 klastra shardingu, 406 offline, 254 pól tekstowych kolekcji, 298 przestrzenne, 49, 51 reguły, 238 typy indeksów, 244 w klastrze shardingu, 408 w tle, 253 indeksy, 31, 66 hash, 247 pokrywające, 282 przestrzenne, 32 przestrzenne, 248 rzadkie, 49 rzadkie, 245 składające się z wielu kluczy, 246 unikatowe, 244 wyszukiwania tekstowego, 296, 298 złożone, 238 informacje o bazie danych, 73 instalacja, 471 języka Ruby, 480 sterownika dla języka Ruby, 80 w systemie Linux, 472 w systemie OS X, 474 w systemie Windows, 475 interakcje zapytań, 465 izolacja, 226

### **J**

**JavaScript** operatory zapytań, 145 język Ruby, 80 zapytań, 134 JSON, JavaScript Object Notation, 25, 57

#### **K**

kategorie, 130 klaster, 421 shardingu, 389, 394, 406, 430 klucz shardu, 411, 412, 415 kolejki procesów roboczych, 489 kolekcja, 58, 66, 117 kubełków, 494 niemożliwe do shardingu, 495 replset.minvalid, 354 shardingu, 398 specjalne, 118 TTL, 50, 120 użytkowników, 133, 494 kompilacja, 477 komponenty klastra shardingu, 387 shardingu, 394 kompresja, 50 danych, 462 konfiguracja klastra, 394, 397 uwierzytelniania podstawowego, 456 zbioru replik, 346 magazynów danych, 322 shardingu, 423 konsola javascript, 38, 55 sieciowa, 445 kopia zapasowa, 254, 447–450 klastra shardingu, 426 kopiowanie plików danych, 448 kryteria zapytania, 135 księgowanie, 49, 438 kursory, 83 agregacji, 159

#### **L**

liczby, 123 Linux, 472 lista produktów, 132 lokalizacja, 492 LSM, long-structured merge-trees, 32 LVM, logical volume manager, 435

#### **M**

macierz dysków, 435 magazyn, 210, 212 magazyny danych typu klucz-wartość, 41, 42 proste, 41 zaawansowane, 42 mechanizm równoważenia obciążenia, 427 menedżer pakietów, 473, 475 woluminów logicznych, 435 metadane, 389 metoda currentOp(), 252 explain(), 52, 68, 71, 261 find(), 130 findOne(), 130 hint(), 277 migawka, 449 migracja bazy danych, 320 migracje, 404 MMAPv1, 321 MMS, mongodb management system, 441 model MapReduce, 185, 188 skalowalności, 42 model danych, 27, 42 klucz-wartość, 41 oparty na dokumencie, 27 pozbawiony schematu, 29 w aplikacji, 157 w relacyjnej bazie danych, 29 modyfikacja dokumentów, 172 przez zastąpienie, 193 za pomocą operatora, 193 monitorowanie, 442 MMS, 450

#### **N**

na wystąpienie awarii, 372 nakładanie blokad, 50, 338 naprawa, 50, 461 naprawa po awarii, 359, 367, 427

narzędzia diagnostyczne, 443 do profilowania zapytań, 257 powłoki, 39 narzędzie bsondump, 445 Bsondump, 40 mongodump, 39, 447 mongoexport, 40, 460 mongofiles, 503 mongoimport, 40, 460 mongooplog, 40 mongoperf, 40 mongorestore, 39, 447 mongosniff, 40, 444 mongostat, 40, 444 mongotop, 40, 444 niepodzielność, 226 niepoprawne indeksowanie, 493 nieprawidłowa architektura, 477 niezawodność, 33 normalizacja, 23 NTP, network time protocol, 438

#### **O**

obliczenia średniej liczby opinii, 159 wstępne, 492 obsługa dla silnika magazynu danych, 52 LSM, 32 shardingu, 49, 423 SSL, 453 stemmingu, 292 wielu języków, 292 ocena wyszukiwania tekstowego, 302, 304 odporność na awarie, 427 odwołanie, 483 ograniczenia, 47, 151 replikacji, 344 określenie języka w dokumencie, 310

#### **508** *Skorowidz*

opcja allowDiskUse, 183 cursor w agregacji, 184 limit, 151 skip, 151 opcje dokumentu konfiguracyjnego, 363 konfiguracyjne, 478 pliku konfiguracyjnego, 319 potoku agregacji, 179 replikacji, 362 uaktualnień, 215 zapytania, 149 operacja typu upsert, 216 uaktualnienia, 61, 64 upsert, 204 zastąpienia, 61 operacje CRUD, 99 odczytu, 83, 377 uaktualnienia, 84 usunięcia, 84 wstawiania, 121 zapisu, 51, 412 operator \$addToSet, 221, 229 \$all, 137 \$bit, 222, 229 \$each, 219, 221, 230 \$exists, 140 \$group, 169 \$in, 137 \$inc, 217, 229 \$isolated, 230 \$limit, 171 \$match, 171 \$nin, 137 \$or, 139 \$out, 162, 172 \$pop, 221, 229 \$project, 162, 168, 173 \$pull, 223, 229 \$pullAll, 223, 229 \$push, 219, 229 \$pushAll, 219, 229 \$rename, 218, 229 \$set, 61, 217, 229 \$setOnInsert, 229 \$skip, 171

\$slice, 219, 230 \$sort, 171, 220, 230 \$unset, 217, 229 \$unwind, 162, 171 operatory boolowskie, 138 frameworka agregacji, 156 potoku agregacji, 168 uaktualnienia, 216, 229 uaktualnienia tablicy, 219 zapytania, 145 zapytania nieskategoryzowane, 148 zbiorów, 136, 176 opinie, 112, 159 o produkcie, 201 o produktach, 130 opracowanie modelu danych, 104 optymalizacja zapytania, 255, 269 optymistyczna kontrola współbieżności, 196 OS X, 474 osadzenie, 483

#### **P**

PaaS, platform-as-a-service, 26 pamięć masowa, 385 dla danych aplikacji, 388 pamięć RAM, 433 para klucz-wartość, 379 partycjonowanie ręczne, 423 pewność udanego zapisu, 375 pętla REPL, 82 plan zapytania buforowanie, 279 wyświetlanie, 277 planowe wyłączenie serwera, 343 plik archiver.rb, 92 connect.rb, 82 tweets.erb, 95 viewer.rb, 94 pliki BSON, 448 danych, 114 GridFS, 503 konfiguracyjne, 322

pobieranie danych, 58, 294 danych z magazynu, 210 określonego zakresu, 134 tablicy, 144 podstawy schematu, 105 podsumowanie sprzedaży, 165 podział, 404, 413 fragmentów danych, 422 pojedynczy węzeł, 430 pole \_id, 58 polecenia, 75 bazy danych, 85 diagnostyczne, 443 SQL, 156 stats, 85 polecenie irb, 83 repairDatabase, 461 połączenia kontrolne, 359 z pojedynczym węzłem, 372 zbioru replik, 373 pominięcie, 151 pomoc, 76, 466 potok agregacji, 154, 168, 178 wydajność działania, 178 powłoka, 55, 56 irb, 82 powtórzenie profilowania, 263 pozycja strony, 289 predykat zapytania, 59 preferencje odczytu, 377 priorytety zbiorów replik, 49 problemy, 477 z wydajnością, 463 procesor, 433 produkty, 130 profilowanie, 263 danych wyjściowych, 258 zapytań, 257 programowanie, 79 zwinne, 46 projekcje, 149 provisioning, 418, 430, 440 przechowywanie metadanych, 389 miniatury, 498 obiektów binarnych, 497 wartości MD5, 498

przekazanie predykatu do zapytania, 59 przekierowywanie operacji, 388 przywracanie danych, 448

#### **R**

RAID, 435 RDBMS, relational database management systems, 44 reakcja na wystąpienie awarii, 372 reguły indeksowania, 238 projektowe schematu, 102 rejestracja, 118 danych, 46, 442 rejestrowanie transakcji, 34 relacyjne bazy danych, 42, 44 REPL, read, evaluate, print loop, 82 replikacja, 32, 341 dziennik zdarzeń, 353, 358 konfiguracja, 346 ograniczenia, 344 opcje, 362 strategie wdrożeń, 370 trwale wstrzymana, 358 typu główny-podległy, 358 wycofanie, 360 zatwierdzenie, 360 rodziny baz danych, 42 router mongos, 388 routing zapytania, 406 rozłożenie obciążenia, 386 użycia pamięci masowej, 385 rozproszenie danych, 389–392 rozwiązywanie problemów, 477 równoważenie obciążenia, 427 Ruby API CRUD, 82, 96 GridFS, 500 instalacja sterownika, 80 operacje uaktualnienia, 84 operacje usunięcia, 84 tworzenie aplikacji, 89 wstawianie dokumentów, 82 zapytania, 83

#### **S**

schemat, 29 reguły projektowe, 102 schematy zmienne, 47 selektor dopasowania, 135 selektory, 135 serwer, 26 mongod, 394 MongoDB, 36 mongos, 394 serwery konfiguracji, 389 sharding, 49, 51, 383, 384 istniejącej kolekcji, 422 kolekcje, 398 kolekcji, 394 konserwacja, 423 monitorowanie, 423 na podstawie kolekcji, 392 na podstawie nadawcy, 416 na podstawie odbiorcy, 417 obsługa, 423 podgląd danych, 403 pustej kolekcji, 399 rezygnacja, 425 uwzględniający tagi, 50 w produkcji, 418 silnik JavaScript V8, 51 MMAPv1, 51, 326 WiredTiger, 315–318, 326 silniki magazynów danych, 316, 332 wyszukiwarek internetowych, 291 skalowanie, 35 operacji odczytu, 376 pionowe, 36 poziome, 36 systemu, 383 skrypty do importu danych, 460 sprawdzające wydajność, 327 wstawiania danych, 323 slug, 106 słownik stop-listy, 312 sortowanie, 150, 281, 304 w zapytaniu, 131 spadek wydajności, 464 sprawdzenie stanu shardów, 401 sprzedaż, 165

SSL, secure sockets layer, 452 SSL w klastrze, 453 stan shardów, 401 zamówienia, 207 zbioru replik, 367 standardowe operatory uaktualnienia, 216 stany węzłów zbioru replik, 368 stemming, 311, 372 sterownik dla języka Ruby, 80 sterowniki bazy danych, 39 języków, 39 stosowanie shardingu, 385 strategie wdrożeń, 370 struktura B-tree, 242, 243, 335 danych, 334 Log Structure Merge, 332 typu B-tree, 337 związku, 108 symulacja rejestracji, 118 system kolekcji, 121 operacyjny Linux, 472 operacyjny OS X, 474 operacyjny Windows, 475 plików, 436 szybkość działania, 33 szyfrowanie komunikacji sieciowej, 451

#### **Ś**

średnia liczba opinii, 159 ocena produktu, 196 środowisko produkcyjne, 45, 471 wdrożenia, 432

#### **T**

tablice, 142, 219 tagi, 379 teoria indeksowania, 234 test wydajności, 323, 326, 330 odczytu danych, 329 thrashing, 464

topologia klastra, 430 topologie wdrożenia, 418 transakcje, 491 TTL, time-to-live, 120 tworzenie aplikacji, 89, 99 baz danych, 58 indeksów, 66, 249, 251 kolekcji, 66 kopii zapasowej, 448, 450 migawki, 449 programów, 79 zapytań, 129 typ datetime, 124 typy danych, 149 indeksów, 244 uaktualnień, 215 wirtualne, 125

#### **U**

uaktualnianie opinii, 203 skomplikowanych danych, 62 wielu dokumentów, 215 uaktualnienia, 215, 462 dokumentu, 60, 192 ilości produktów, 205 pozycyjne, 223 w aplikacji, 196 unikatowość, 414 uruchomienie komponentów shardingu, 394 powłoki, 56 serwerów, 394 usługa monitorowania, 446 ustalanie pozycji strony, 289 ustawienie nearest, 377 primary, 377 primaryPreferred, 377 secondary, 377 secondaryPreferred, 377 usunięcie, 215 danych, 64 dokumentu, 225 indeksu, 249 shardu, 424

użytkownika, 457 uwierzytelnianie, 454 klastra shardingu, 459 podstawowe, 456 usługi, 454 użytkownika, 455 plikiem klucza, 458 X509, 459 zbioru replik, 457 użycie funkcji obszarów, 292 indeksów, 66 menedżera pakietów, 473, 475 pamięci masowej, 385 replikacji, 344 zindeksowanego klucza, 266 użytkownicy, 109, 133

#### **W**

waga pola, 303 słowa, 303 wartości rozdzielone przecinkami, 40 wczytywanie danych, 295 wdrożenia, 45, 418, 421, 429, 466 wdrożenie w środowisku produkcyjnym, 471 wersje MongoDB, 49 wielkość dziennika zdarzeń replikacji, 358 indeksu wyszukiwania tekstowego, 297 Windows, 475 WiredTiger, 315 współbieżność, 226 wstawianie danych, 58, 126 dokumentów, 82 wybór klucza shardu, 411 wydajność, 463, 464 działania potoku agregacji, 178 odczytu danych, 329 operacji odczytu danych, 327 silników magazynów danych, 326 uaktualnienia, 227

wyjątek localhost, 458 wykluczanie dokumentów, 301 wyniki stemmingu, 312 testów wydajności, 326 wyrażenia regularne, 146 wystąpienie awarii, 367 wyszukanie najlepszych klientów, 166 stron internetowych, 288 wyszukiwanie tekstowe, 50, 285, 288, 291 dedykowane silniki, 291 dopasowanie wzorca, 286 indeksy, 296 korzyści, 292 koszty, 292 proste, 299 w innych językach, 308 we frameworku agregacji, 304 zaawansowane, 300 znaki wieloznaczne, 298 wyszukiwanie zaawansowane, 302 wyświetlanie listy produktów, 132 planów zapytania, 277 oceny wyszukiwania tekstowego, 303 zawartości archiwum, 94 wzorce projektowe, 483 zapytania, 280

#### **Z**

zadania administracyjne, 459 zakresy, 135 zamówienia, 109, 133, 164, 203 autoryzacja, 208 finalizacja, 207 finalizacja, 209 weryfikacja, 208 zanik zasilania, 343 zapis, 375, 412 danych, 400 zapytania, 83, 129, 406 \$and, 49 \$text, 51 ad hoc, 31

do shardu klastra, 407 filtrujące, 187 w aplikacji, 130 zakresu, 281 zakresu, 67 zarządzanie bazami danych, 113 kolekcjami, 117 magazynem, 212 produktami, 209

zasoby dodatkowe, 52 zastąpienie, 193, 194 zbiory, 137, 176 replik, 345, 430 zbiór roboczy, 463 zegar, 438 zewnętrzne aplikacje monitorowania, 446 zliczanie opinii, 160 złączanie kolekcji, 161

złączenia, 163 zmaterializowany widok, 173 zmiana stanu zamówienia, 207 znacznik czasu BSON, 354 znaki wieloznaczne, 298 związek typu "Jeden do wielu", 108, 483 "Wiele do wielu", 108, 485 **512** *Skorowidz*

# PROGRAM PARTNERSKI GRUPY WYDAWNICZEJ HELION

**1. ZAREJESTRUJ SIĘ** 2. PREZENTUJ KSIĄŻKI **3. ZBIERAJ PROWIZJE** 

Zmień swoją stronę WWW w działający bankomat!

Dowiedz się więcej i dołącz już dzisiaj! http://program-partnerski.helion.pl

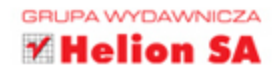

Bazy danych są kluczowymi elementami systemów informatycznych. Choć zwykle pojęcie to kojarzy się z relacyjnymi bazami danych i skomplikowanymi zapytaniami pisanymi w języku SQL, istnieją również zupełnie inne, bardzo wartościowe rozwiązania. Właśnie takim jest MongoDB rozwijany na zasadach open sobrce nierelacyjny system zarządzania baza danych napisany w jezyku C++. Dane sa tu składowane jako obiekty JSON, co umożliwia intuicyjne, bezproblemowe ich przetwarzanie w aplikacji. MongoDB jest dynamicznie rozwijanym projektem. Charakteryzuje się dużą śkalówalnością, elástycznością i wszechstrónnością.

KSIJZKJ LJ jest przeznaczona dla programistów i administratorów baz danych, którzy chca poznać MongobB od podstaw. Ten świetnie napisany przewodnik okaże się również bezcenną pomocą dla średnio zaawansowanych użytkowników systemu. Przedstawiono tu zarówno podstawy MongoDB, jak i zaawansowane metody optymalizacji, skalowania bazy i administrowania nia. Nie zabrakło opisu dobrych praktyk w zakresie wdrażania aplikacji MongoDB Nrozwiązywania problemów. Zamieszczoną tu wiedzę ilustrują liczne przykłady kodu napisanego w JavaScript czy Ruby.

#### Zagadnienia omówione w książce:

- podstawowe informacje na temat bazy danych MongoDB, jej budowy, przeznaczenia i funkcjonowania
- \* tworzenie aplikacji wykorzystujących MongoDB
- indeksowanie i optymalizacja zapytań
- silnik magazynu danych WiredTiger i obsługa wtyczek
- zapewnienie wysokiej dóstępności danych i skalowalność systemu
- najlepsze praktyki wdrażania instalacji MongoDB, administrowania nimi i rozwiążywania problemów

Kyle Banker brał udział w rozwijaniu MongoDB. Obecnie pracuje w startupie. Peter Bakkum jest programista o dużym doświadczeniu w pracy z MongoDB. Shaun Verch był członkiem zespołu, który przygotował podstawowy serwer dla MongoDB. Inżynier firmy Genentech Doug Garrett jest iednym ze zwyciezców MongoDB Innovation Award for Analytics. Tim Hawkins jest architektem oprogramowania. Kierował zespołem, który rozwijał funkcję wyszukiwania w Yahoo! Europe.

## Przekonaj się,

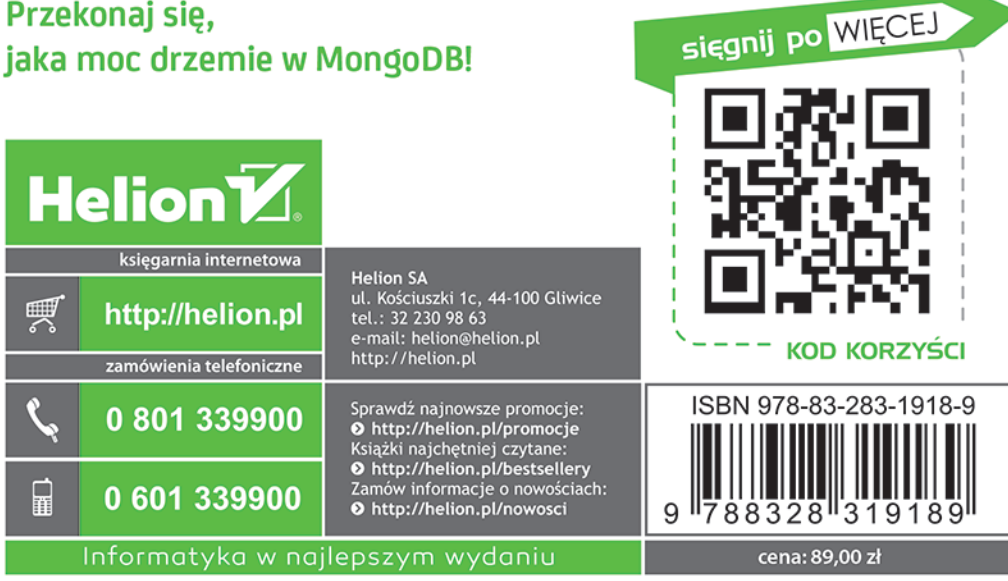